# **תחנת עגינה 19WD Station Docking Dell מדריך למשתמש**

**DELL**Technologies

**דגם תקינה A20K: סוג תקינה 001A20K: יוני 2022 מהדורה 03A** 

#### הערות, התראות ואזהרות

**הערה** " הערה" מציינת מידע חשוב שמסייע להשתמש במוצר ביתר יעילות.

**התראה " זהירות" מציינת נזק אפשרי לחומרה או אובדן נתונים, ומסבירה כיצד ניתן למנוע את הבעיה.**

**אזהרה אזהרה מציינת אפשרות לנזקי רכוש, נזקי גוף או מוות.**

 .Inc Dell 2019-2022 © או חברות הבת שלה. כל הזכויות שמורות EMC, Dell. וכן סימנים מסחריים נוספים הם סימנים מסחריים של .Inc Dell או חברות הבת שלה. סימנים מסחריים נוספים עשויים להיות סימנים מסחריים של בעליהם בהתאמה.

# <mark>תוכן עניינים</mark>

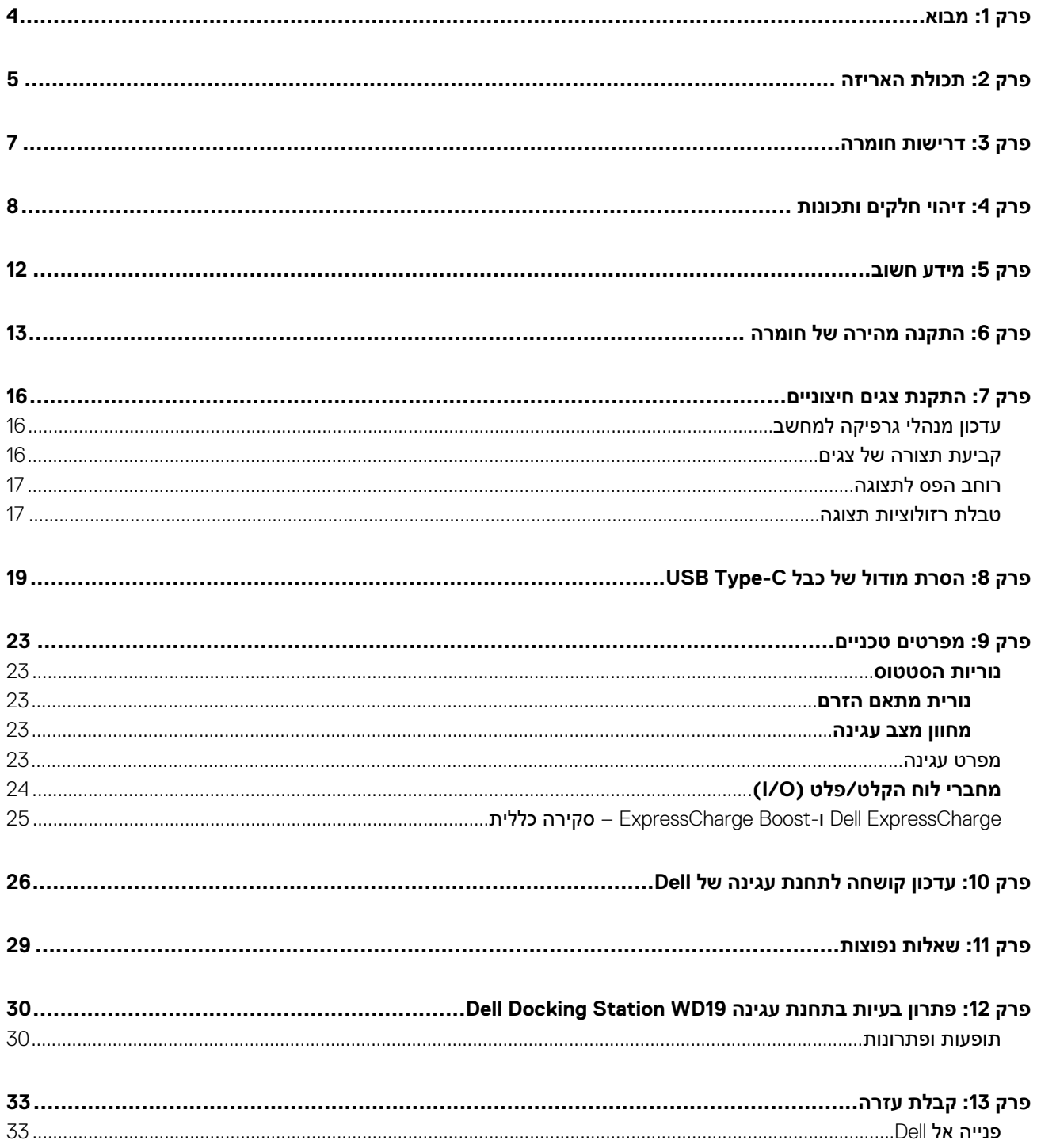

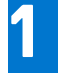

### <span id="page-3-0"></span>**מבוא**

תחנת העגינה Dell Docking Station WD19 היא מכשיר המחבר את כל המכשירים האלקטרוניים שלך למחשב בעזרת ממשק USB Type-C. על ידי חיבור המחשב אל תחנת העגינה, תוכל לגשת אל כל התקני הקצה ( עכבר, מקלדת, רמקולי סטריאו, כונן קשיח חיצוני וצגי מסך גדול) בלי שתצטרך לחבר כל אחד ואחד מהם למחשב.

ר <mark>התראה לפני השימוש בתחנת העגינה, עדכן במחשב את ה-BIOS, את מנהלי ההתקנים של הכרטיס הגרפי, וכן את מנהלי ההתקנים של תחנת <mark>∖</mark></mark> העגינה WD19 של Dell לגרסאות החדשות ביותר שזמינות בדף www.dell.com/support. גרסאות ישנות יותר של ה-BIOS ומנהלי התקנים <mark>עלולות לגרום לכך שהמחשב לא יזהה את תחנת העגינה או שביצועיו ייפגעו. בדוק תמיד אם קושחה מומלצת כלשהי זמינה עבור תחנת העגינה</mark> **שלך בכתובת [support/com.dell.www.](https://www.dell.com/support)**

# <span id="page-4-0"></span>**תכולת האריזה**

תחנת העגינה נמכרת עם הרכיבי שברשימה הבאה. ודא שקיבלת את כל הרכיבים ואם משהו חסר, פנה אל ( Dell ראה פרטי קשר בחשבונית שקיבלת).

#### **טבלה . 1 תכולת האריזה**

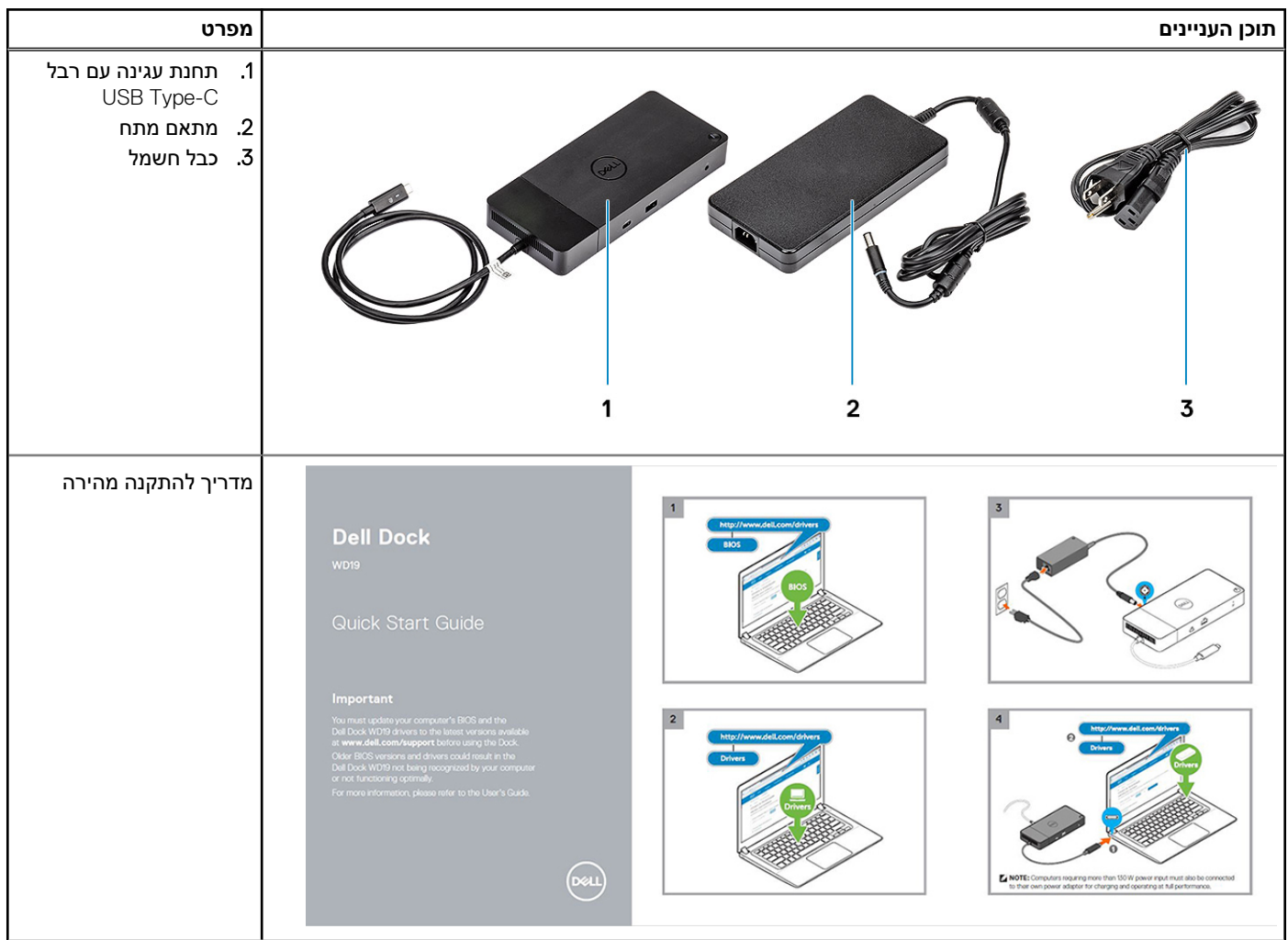

#### **טבלה . 1 תכולת האריזה ( המשך)**

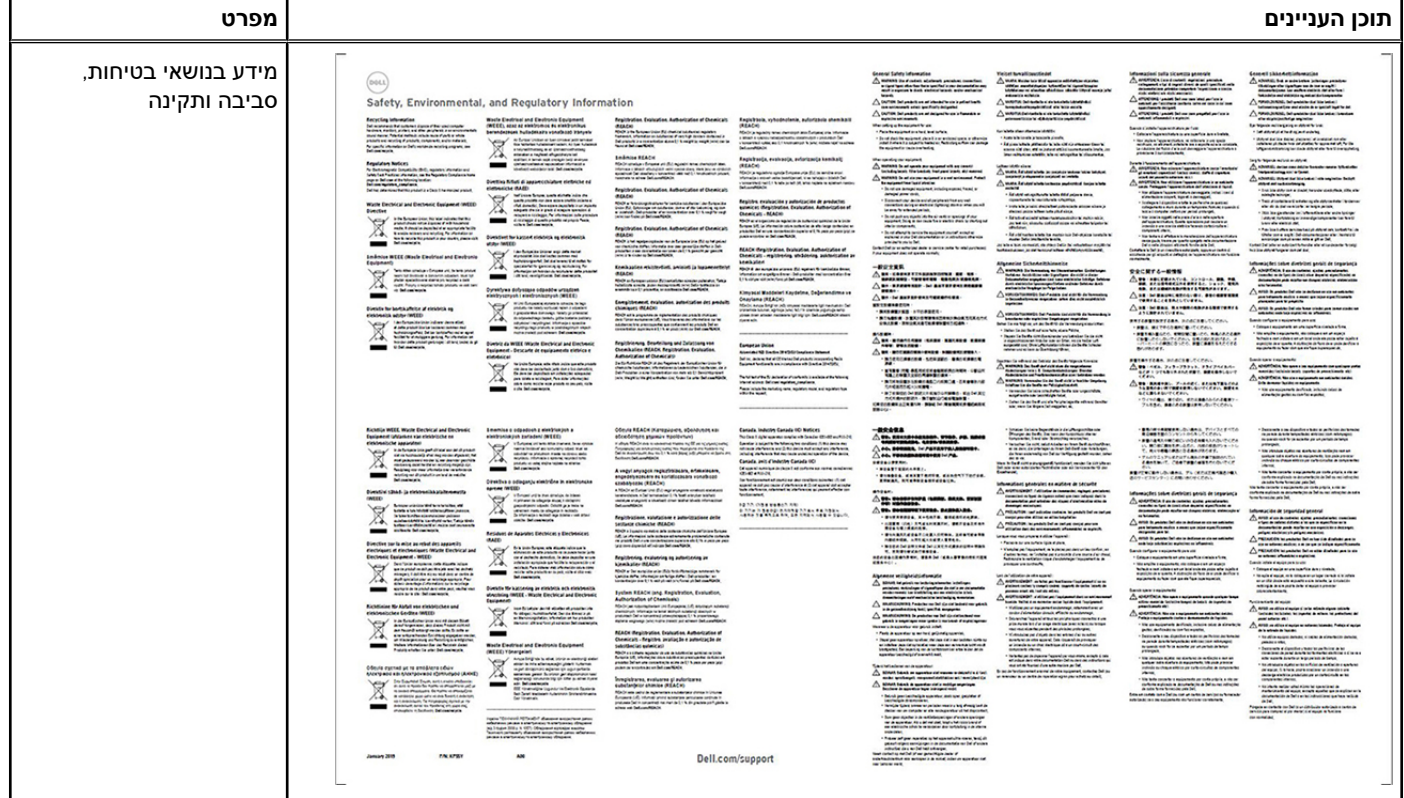

## <span id="page-6-0"></span>**דרישות חומרה**

לפני השימוש בתחנת העגינה, ודא שהמערכת מצוידת ב-DisplayPort over USB Type-C שתוכננה לתמוך בתחנת העגינה.

**הערה** תחנות עגינה של Dell נתמכות במערכות נבחרות של . Dell לקבלת רשימת המערכות הנתמכות והעגינה המומלצת, עיין ב[מדריך](https://www.dellemc.com/resources/en-us/asset/data-sheets/products/electronics-accessories/dell_docking_compatibility_guide.pdf.external) [Dell](https://www.dellemc.com/resources/en-us/asset/data-sheets/products/electronics-accessories/dell_docking_compatibility_guide.pdf.external) [לתאימות](https://www.dellemc.com/resources/en-us/asset/data-sheets/products/electronics-accessories/dell_docking_compatibility_guide.pdf.external) לתחנות עגינה [מסחריות](https://www.dellemc.com/resources/en-us/asset/data-sheets/products/electronics-accessories/dell_docking_compatibility_guide.pdf.external).

# <span id="page-7-0"></span>**זיהוי חלקים ותכונות**

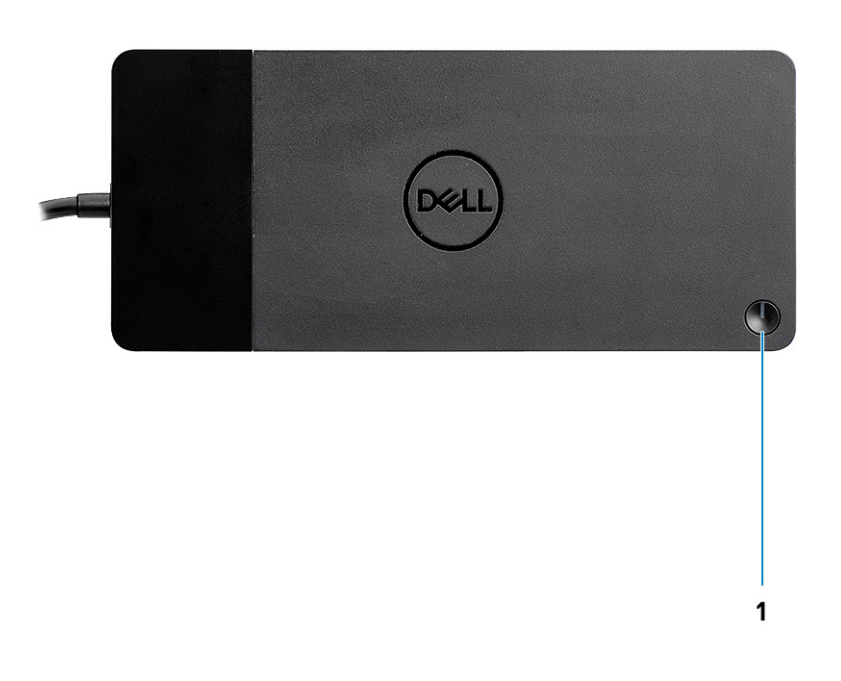

**איור . 1 מבט מלמעלה**

 $\mathbb{C}/\mathbb{C}$ 

1. לחצן שינה/השכמה/הפעלה

**הערה** תפקוד הלחצן בתחנת העגינה זהה לתפקוד לחצן ההפעלה במערכת. כאשר אתה מחבר את ה 19WD Station Docking Dell- למחשבי Dell נתמכים, פעולת הלחצן בתחנת העגינה זהה לפעולת לחצן ההפעלה של המחשב ואפשר להשתמש בו להפעלה/העברה לשינה/כפיית כיבוי במחשב.

**הערה** לחצן תחנת העגינה לא מתפקד בעת חיבור למחשבי Dell שאינם נתמכים או למחשבים שאינם מתוצרת .Dell

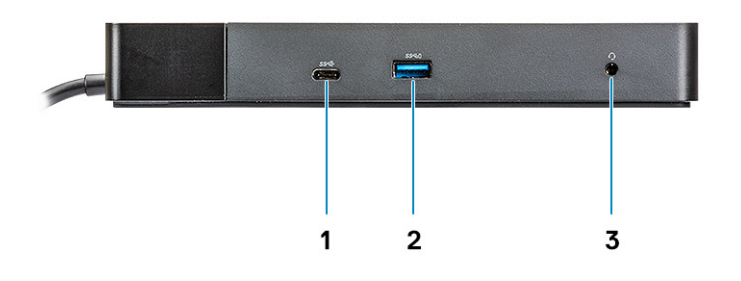

#### **איור . 2 מבט מלפנים**

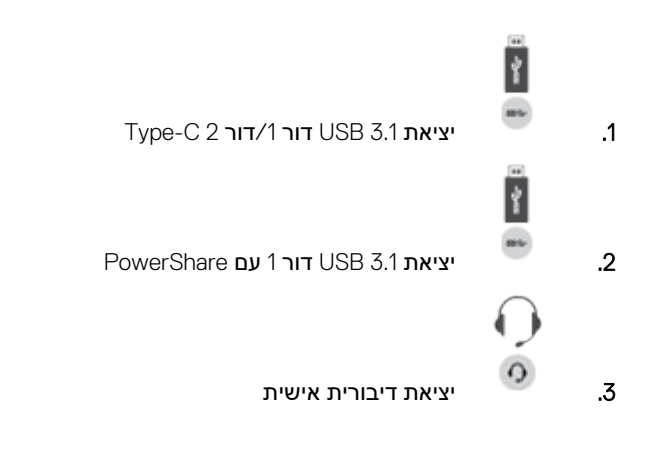

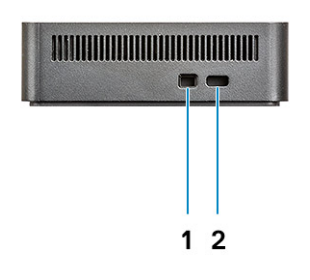

#### **איור . 3 מבט משמאל**

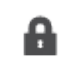

1. חריץ למנעול טריז

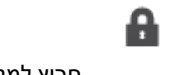

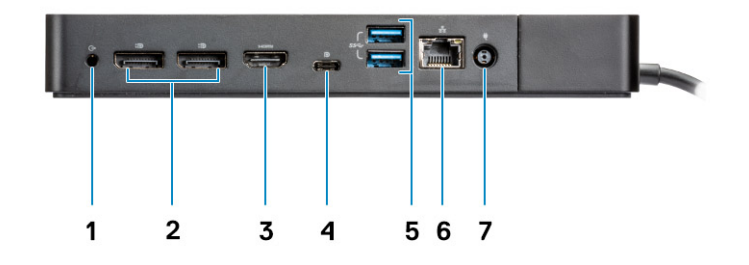

#### **איור . 4 מבט אחורי**

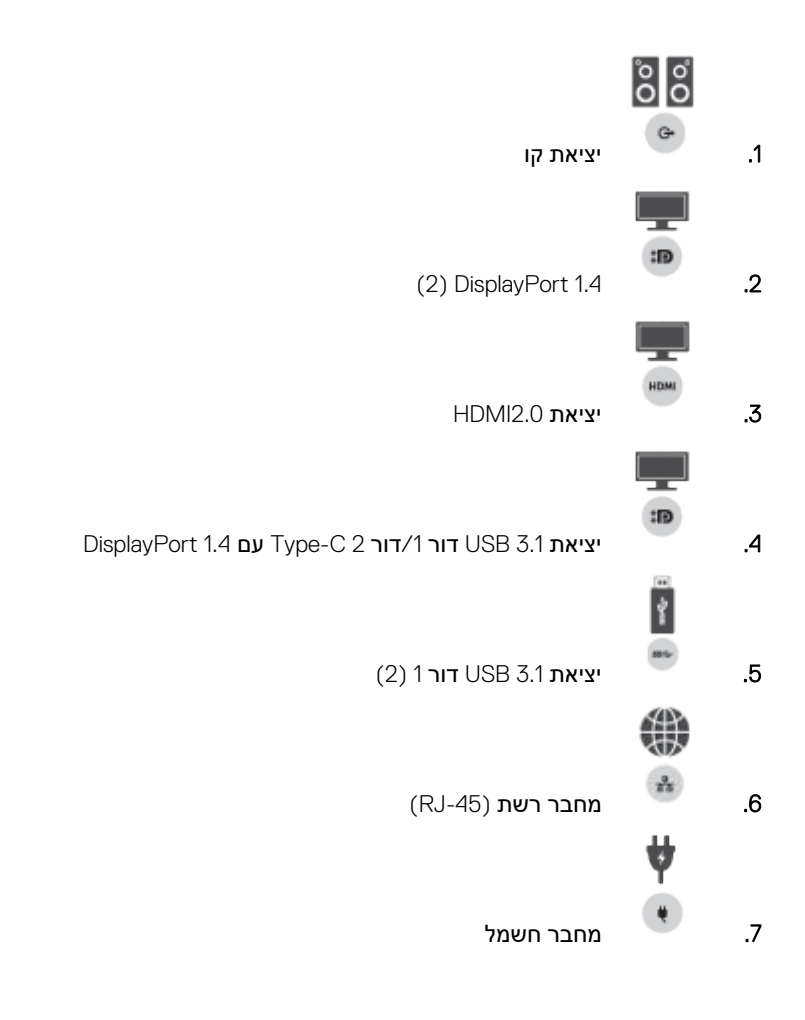

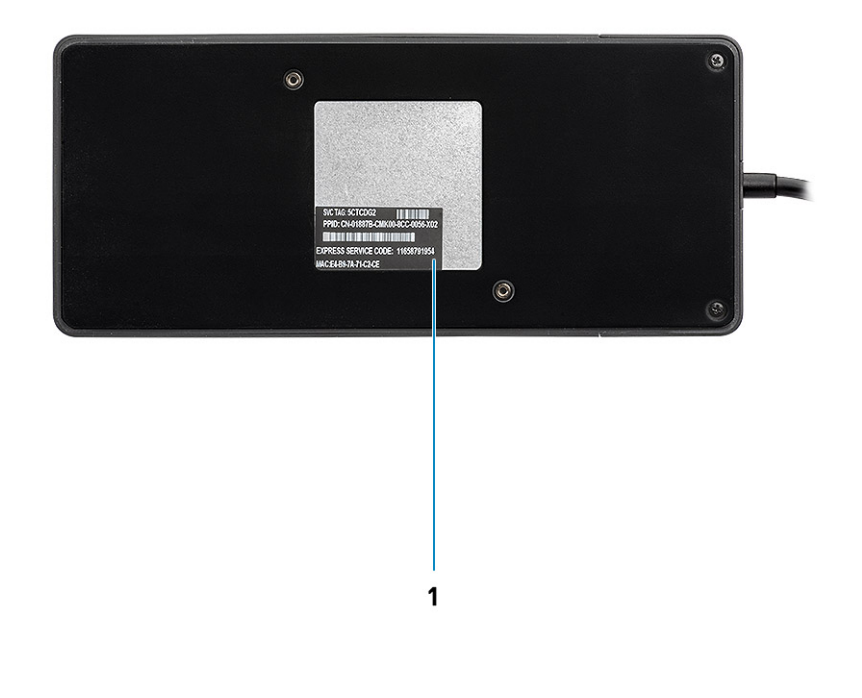

#### **איור . 5 מבט מלמטה**

1. תוית תג שירות

### <span id="page-11-0"></span>**מידע חשוב**

יש להתקין מנהלי התקנים עבור תחנת עגינה של Dell (מנהל התקן לבקר GBE Ethernet ומטוג Realtek USB ומנהל התקני שמע של Realtek USB) לפני השימוש בתחנת העגינה לקבלת פונקציונליות מלאה Dell. ממליצה לעדכן את ה BIOS- של המחשב ומנהל ההתקן של הכרטיס ההגרפי BIOS- של המחשב, מנהל ההתקן של הכרטיס הגרפי, מנהל ההתקן של Thunderbolt וקושחת Thunderbolt לגרסה העדכנית ביותר לפני השימוש בתחנת העגינה. גרסאות ישנות יותר של ה BIOS- ומנהלי התקנים עלולות לגרום לכך שהמחשב לא יזהה את תחנת העגינה או שביצועיו ייפגעו.

 Dell ממליצה בחום על היישומים הבאים לאוטומציה של התקנת עדכוני BIOS קושחה, מנהלי התקנים ועדכונים קריטיים ספציפיים למערכת ולתחנת העגינה שברשותך:

- – Update | Dell למערכות Inspiron, XPS Dell או Vostro בלבד.
- – Update | Command Dell למערכות Precision Dell, Latitude Dell או .XPS

היישומים הללו זמינים להורדה בדף ' מנהלי התקנים והורדות' המתאים למוצר שלך, בכתובת [support/com.dell.www](https://www.dell.com/support/home)

## עדכון מערך מנהלי ההתקנים בתחנת עגינה 19WD Dell

כדי לתמוך באופן מלא בדור הבא של תחנות עגינה , 19WD Dell מומלץ בחום להתקין את ה /BIOS- מנהלי ההתקנים הבאים במערכת הפעלה Windows של 64 סיביות:

- 1. כדי להגיע לדף של המחשב שברשותך, עבור אל [support/com.dell.www](https://www.dell.com/support/home) ולחץ על **Product Detect** ) זהה מוצר) כדי לבצע זיהוי אוטומטי של המוצר שברשתך; לחלופין, הזן את תג השירות של המחשב בשדה **Code Service Express or Tag Service a Enter** ) הזן תג שירות או קוד שירות מהיר) או לחץ על **Products View** ) הצג מוצרים).
- 2. עדכן לגרסת ה-BIOS החדשה ביותר שיש עבור המערכת. ניתן להוריד פריט זה דרך המקטע **BIOS** ב-dell.com/support. הפעל מחדש את המחשב לפני השלב הבא.
- 3. התקן את מנהלי הגרפיקה החדישים ביותר של AMD/nVIDIA/HD Intel שיש עבור המערכת שברשותך. ניתן להוריד פריט זה דרך [/com.dell.www](https://www.dell.com/support/drivers) support/drivers. הפעל מחדש את המחשב לפני השלב הבא.
- 4. התקן **מנהל בקר Ethernet מסוג GBE USB Realtek לתחנת עגינה 19WD Dock Dell** בהתאם למערכת שלך. ניתן להוריד פריט זה דרך המקטע תושבות/מעמד ב-dell.com/support-
	- 5. התקן **מנהל שמע USB Realtek לתחנת עגינה 19WD Dock Dell** בהתאם למחשב שברשותך. ניתן להוריד פריט זה דרך המקטע **תושבות/מעמדים** ב .support/com.dell-

# <span id="page-12-0"></span>**התקנה מהירה של חומרה**

#### **שלבים**

1. עדכן BIOS, כרטיס גרפי ומנהלי התקנים במערכת דרך www.dell.com/support/drivers.

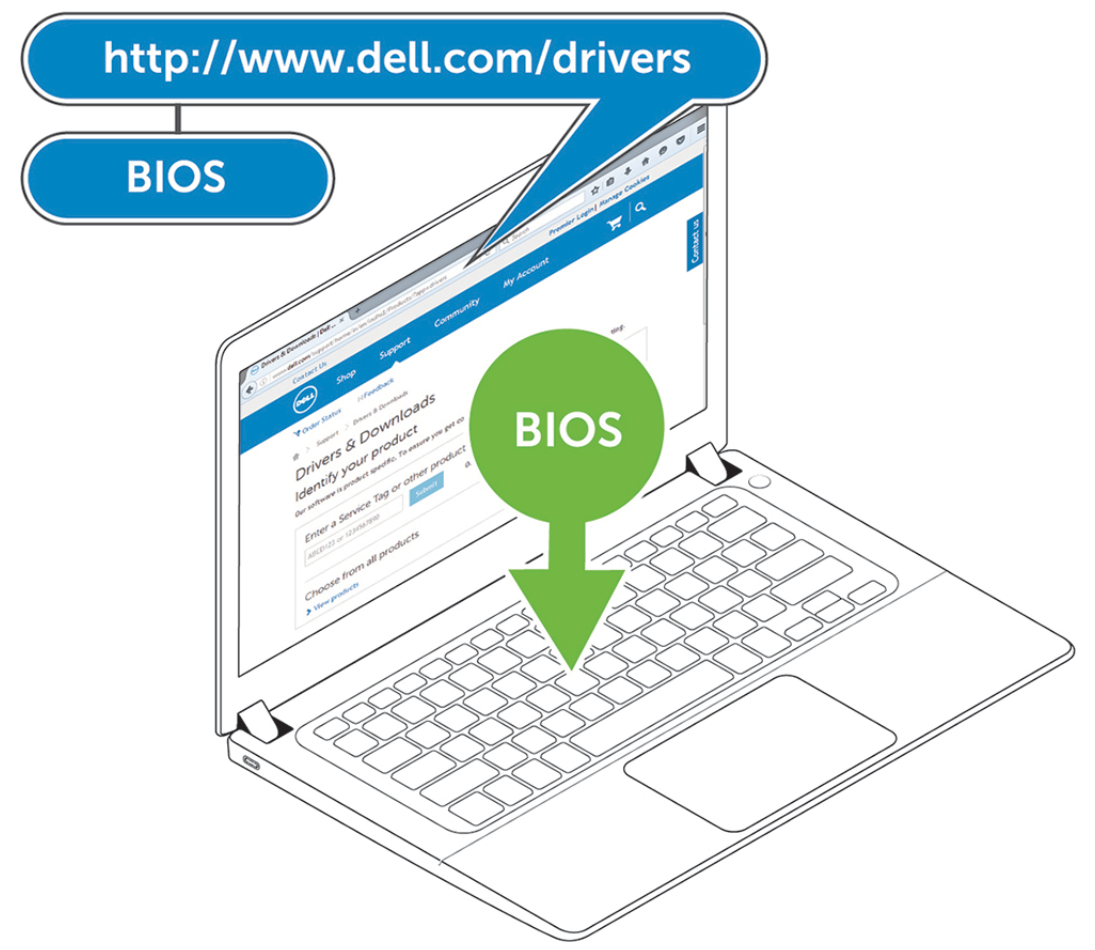

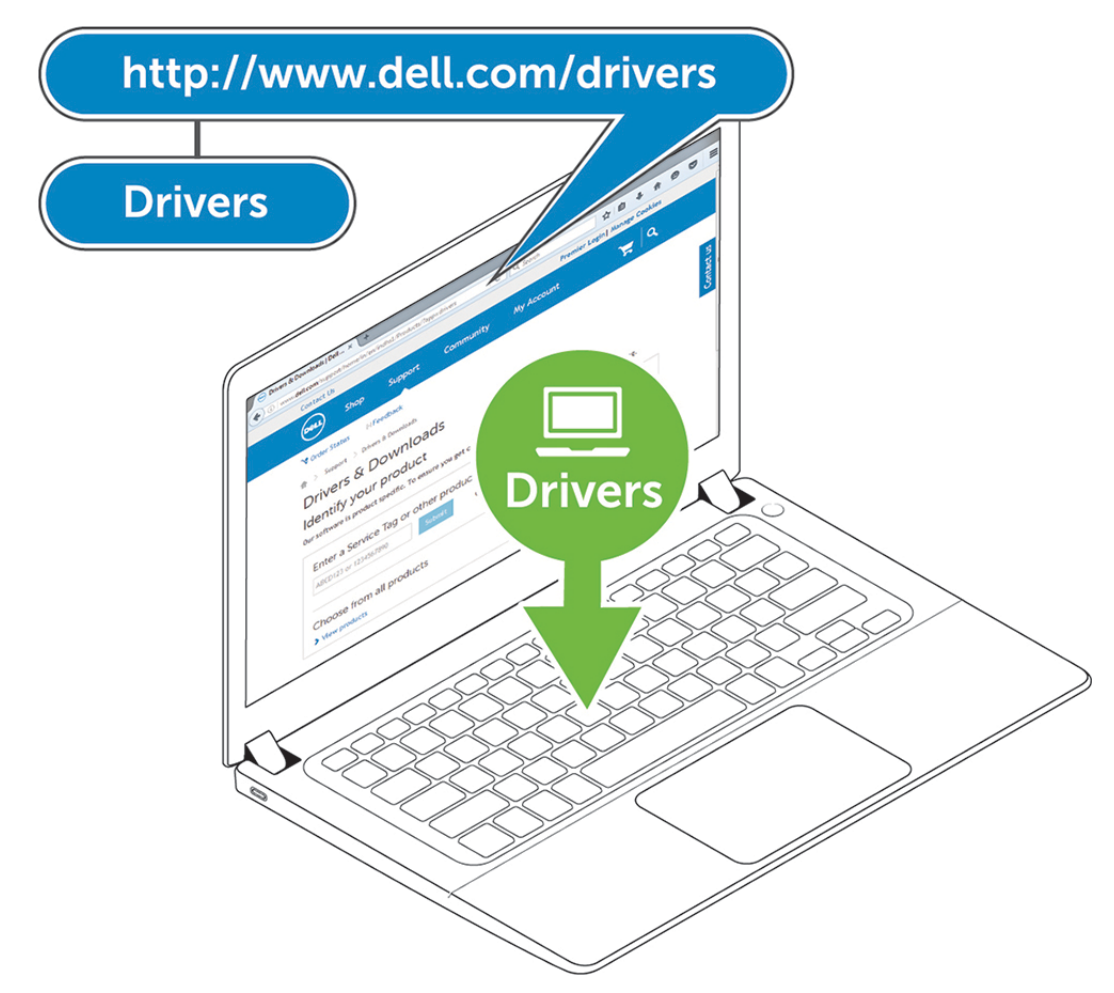

2. מחבר את מתאם ה-AC לשקע חשמל. כעת חבר את מתאם ה-AC אל כניסת ה-DC של 7.4 מ"מ ב-DD19 (Dell Docking Station WD19

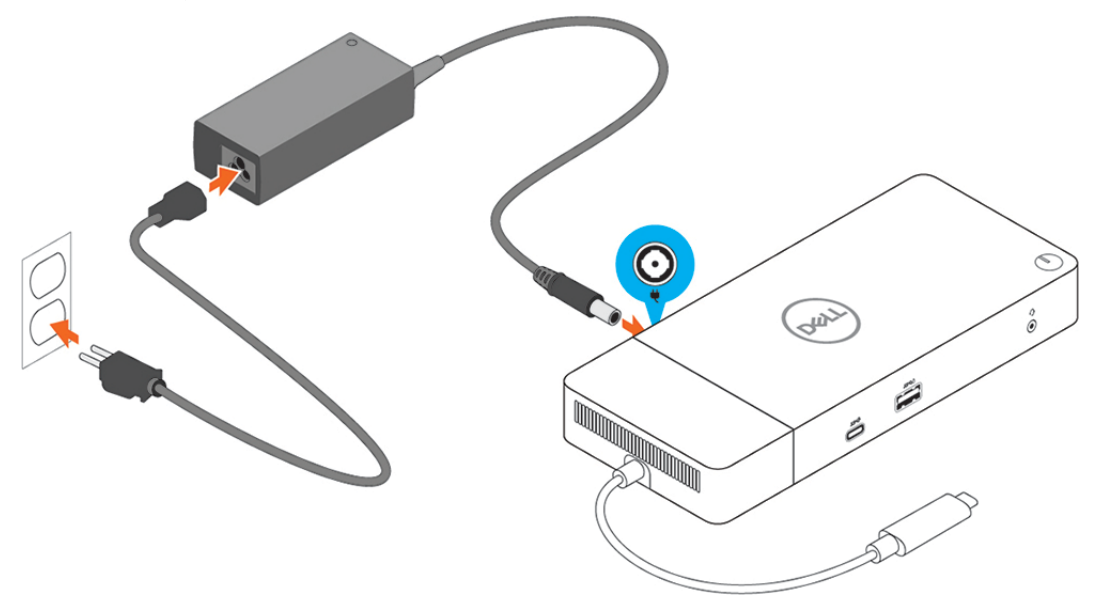

#### **איור . 6 חיבור מתאם זרם החילופין**

3. חבר את מחבר ה C-Type USB- למחשב.

עדכן קושחה ב-19'Www.dell.com/support/drivers דרך Dell Docking Station WD.

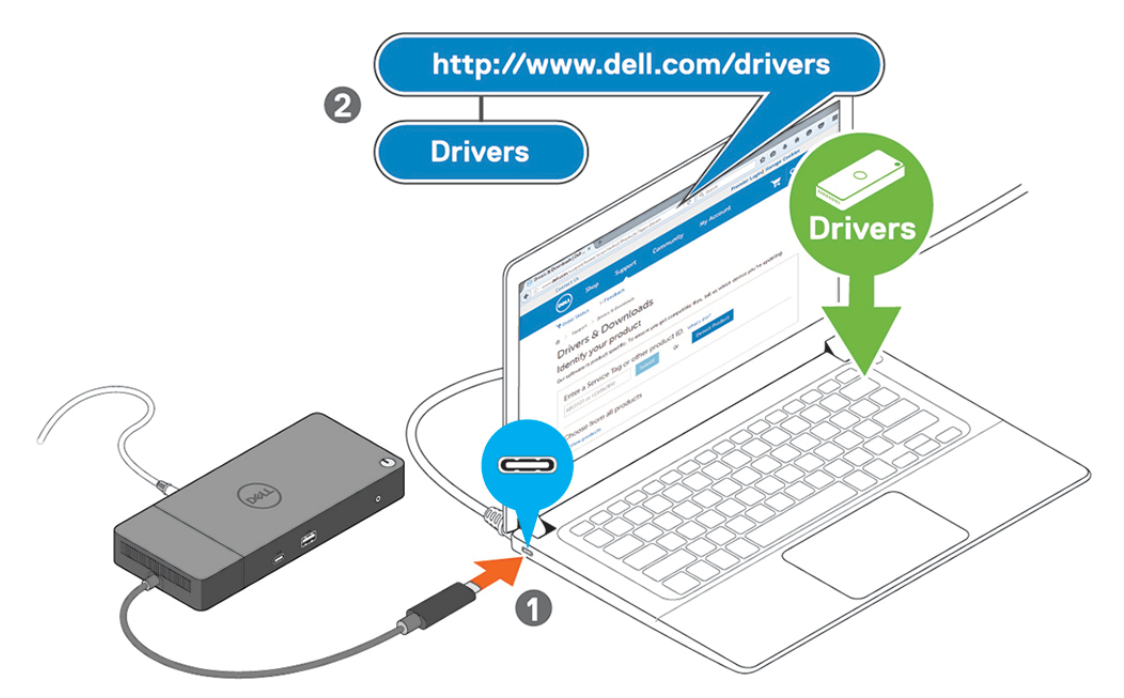

#### **איור . 7 חיבור מחבר C-Type USB**

4. חבר אל תחנת העגינה צגים על פי הצורך.

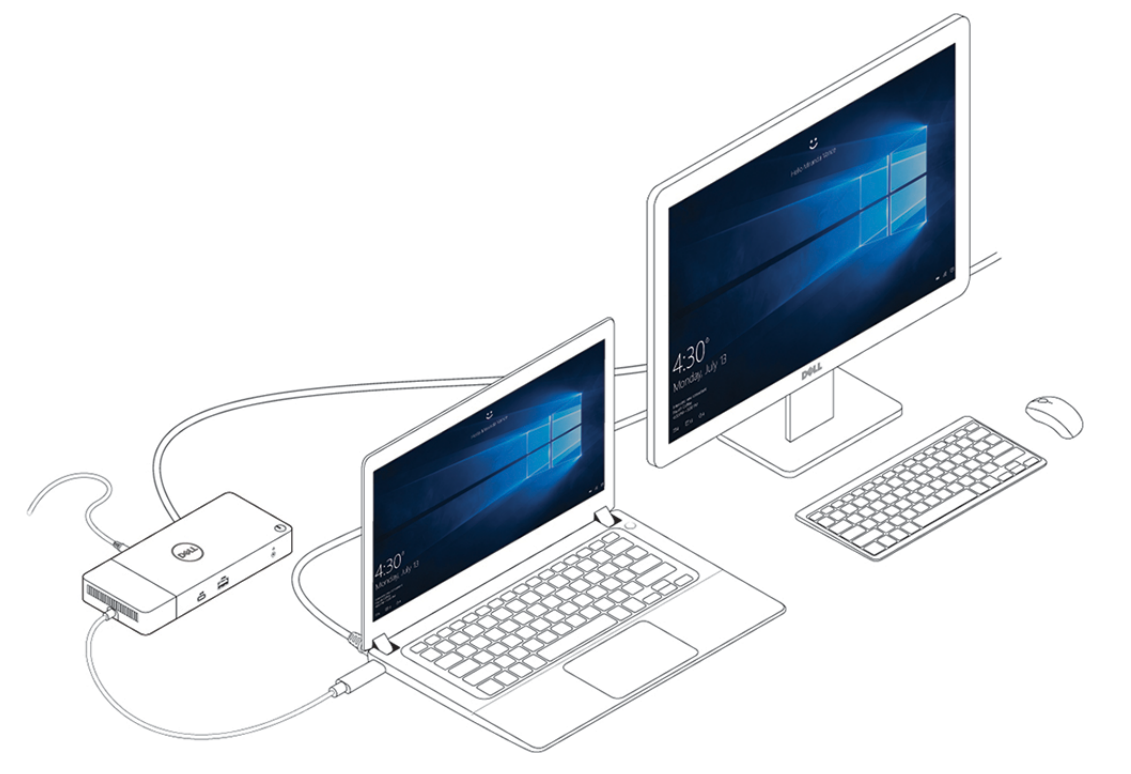

**איור . 8 חיבור מספר צגים**

**7**

### <span id="page-15-0"></span>**התקנת צגים חיצוניים**

#### **נושאים:**

- עדכון מנהלי גרפיקה למחשב
	- קביעת תצורה של צגים
		- רוחב הפס [לתצוגה](#page-16-0)
	- טבלת [רזולוציות](#page-16-0) תצוגה

## **עדכון מנהלי גרפיקה למחשב**

מערכת ההפעלה Windows Microsoft כוללת מנהלי גרפיקה ל VGA- בלבד. לכן, כדי ליהנות מביצועי גרפיקה מיטביים, מומלץ להתקין מנהלי גרפיקה של Dell שמתאימים למחשב שברשותך דרך dell.com/support, במקטע **וידאו** 

#### **הערה**

- 1. פתרונות nVidia בכרטיסי גרפיקה נפרדים במערכות Dell נתמכות:
- .a התקן תחילה את מנהל Adapter Media Intel המתאים למחשב שברשותך.
- .b בשלב הבא, התקן את מנהל כרטיס הגרפיקה הנפרד של nVidia המתאים למחשב שברשותך.
	- 2. פתרונות AMD בכרטיסי גרפיקה נפרדים במערכות Dell נתמכות:
	- .a התקן תחילה את מנהל Adapter Media Intel המתאים למחשב שברשותך.
- .b בשלב הבא, התקן את מנהל כרטיס הגרפיקה הנפרד של AMD המתאים למחשב שברשותך.

### **קביעת תצורה של צגים**

לחיבור של שני צגים, בצע את הפעולות הבאות:

#### **שלבים**

- 1. לחץ על לחצן **התחל** ובחר באפשרות **הגדרות**.
	- 2. בחר **מערכת** ולאחר מכן את הפריט **תצוגה**.

#### 3. במקטע **צגים מרובים**, בחר באפשרות **הרחב תצוגות אלה**.

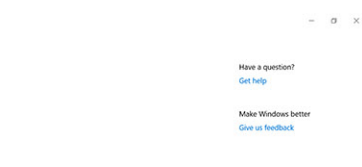

<span id="page-16-0"></span>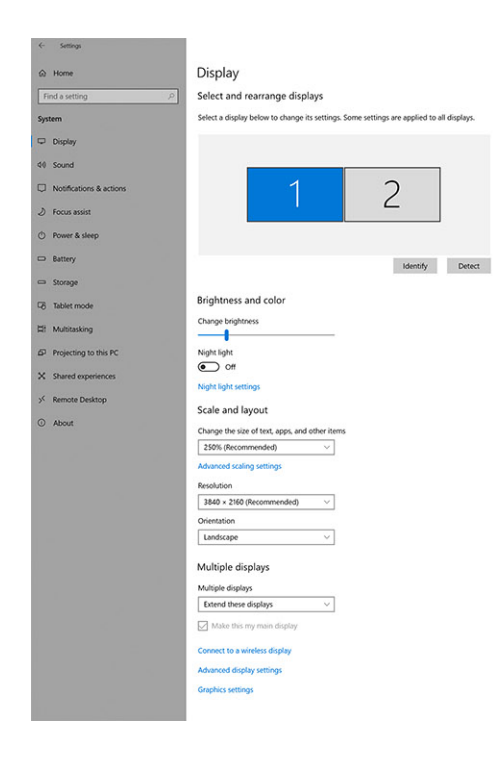

### **רוחב הפס לתצוגה**

לפעולה תקינה של צגים חיצוניים דרוש רוחב פס מסוים. ככל שהרזולוציה של צג גבוהה יותר, כך דרוש יותר רוחב פס.

- ) 2HBR )2 Rate Bit High DisplayPort הוא ( 1.2 DP קצב קישור מרבי של Gbps5.4 לנתיב). עם תקורת , DP קצב הנתונים בפועל הוא Gbps4.3 לנתיב.
- ) 3HBR )3 Rate Bit High DisplayPort הוא ( 1.4 DP קצב קישור מרבי של Gbps8.1 לנתיב). עם תקורת , DP קצב הנתונים בפועל הוא Gbps6.5 לנתיב.

#### **טבלה . 2 רוחב הפס לתצוגה**

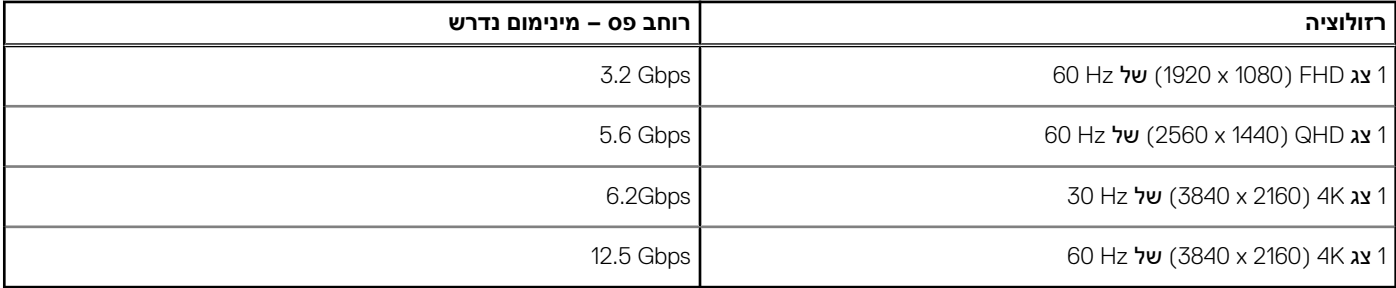

## **טבלת רזולוציות תצוגה**

#### **טבלה 19WD. 3**

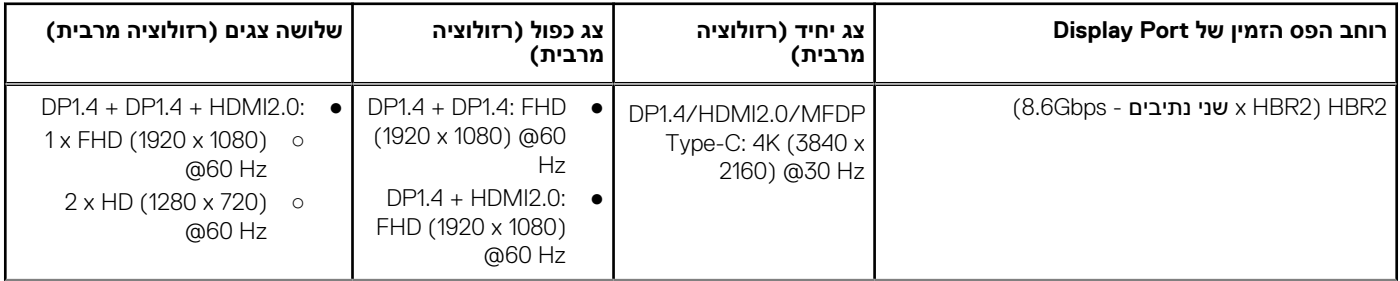

#### **טבלה ( 19WD. 3 המשך)**

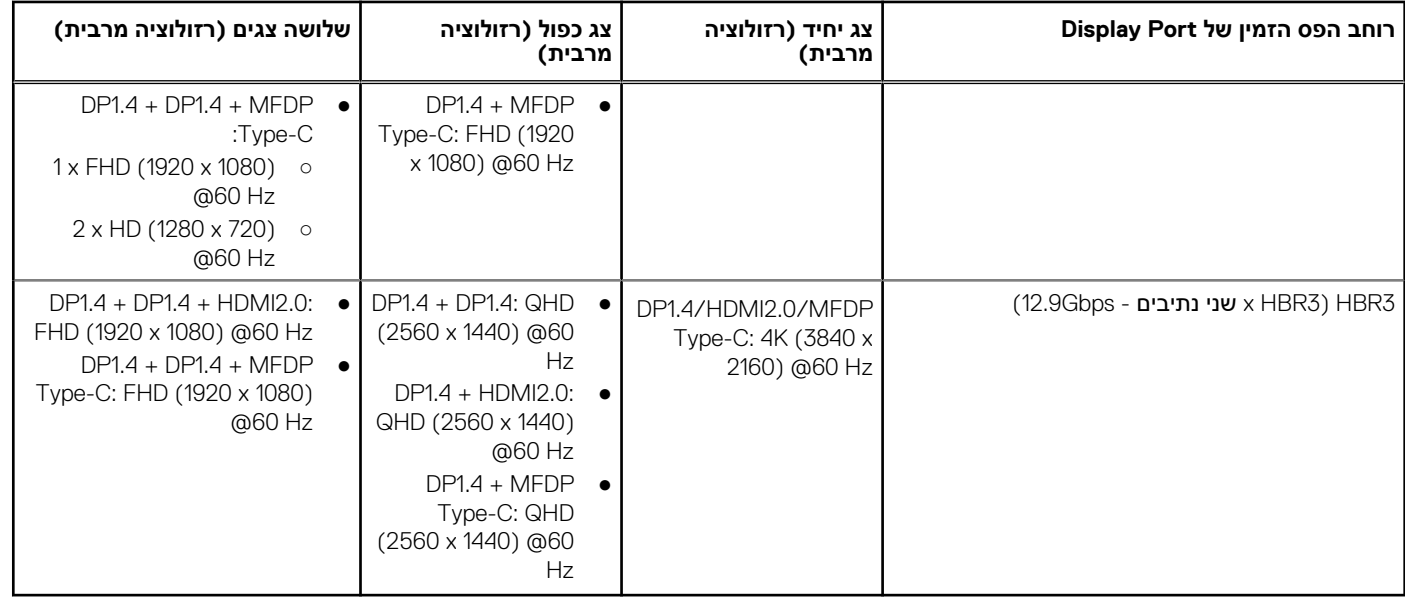

- ה אבגב <mark>(1) הערה בכל תושבות העגינה בסדרת WD19, ניתן לשנות מצב ביציאות ה-HDMI2.0 וה-MFDP (Multi-Function DisplayPort) שבגב</mark> המכשירים. יציאות 2.0HDMI ו C-Type MFDP- לא תומכות בשני צגים במקביל. ניתן להשתמש רק באחת מהן להתקן תצוגה בכל פעם.
- **הערה** אם המערכת כוללת צגים ברזולוציה גבוהה יותר, מנהל הגרפיקה קובע לפי מפרט הצג ותצורות התצוגה. ייתכן שלא תהיה תמיכה ברזולוציות מסוימות ואלה יוסרו מלוח הבקרה של צג .Windows
	- **הערה** מערכת ההפעלה Linux אינה מסוגלת לכבות פיזית את הצג המובנה, מספר הצגים החיצוניים יהיה אחד פחות ממספר הצגים הרשומים בטבלאות לעיל.

אם קצב הנתונים של Port Display הוא , 2HBR הרזולוציה המרבית אשר נתמכת ב Linux- היא ( 8192 x 8192 בחישוב שכולל את הצג המובנה פלוס הצג החיצוני).

ה<mark>ערה התמיכה ברזולוציה תלויה גם ברזולוציית Extended Display Identification Data) BDID) של הצג.</mark>

**8**

# <span id="page-18-0"></span>**הסרת מודול של כבל C-Type USB**

#### **תנאים מוקדמים**

תחנת העגינה 19WD Station Docking Dell נמכרת עם כבל C-Type USB מצורף. להסרה/החלפה של מודול הכבל, בצע את הפעולות הבאות:

#### **שלבים**

1. הפוך את תחנת העגינה.

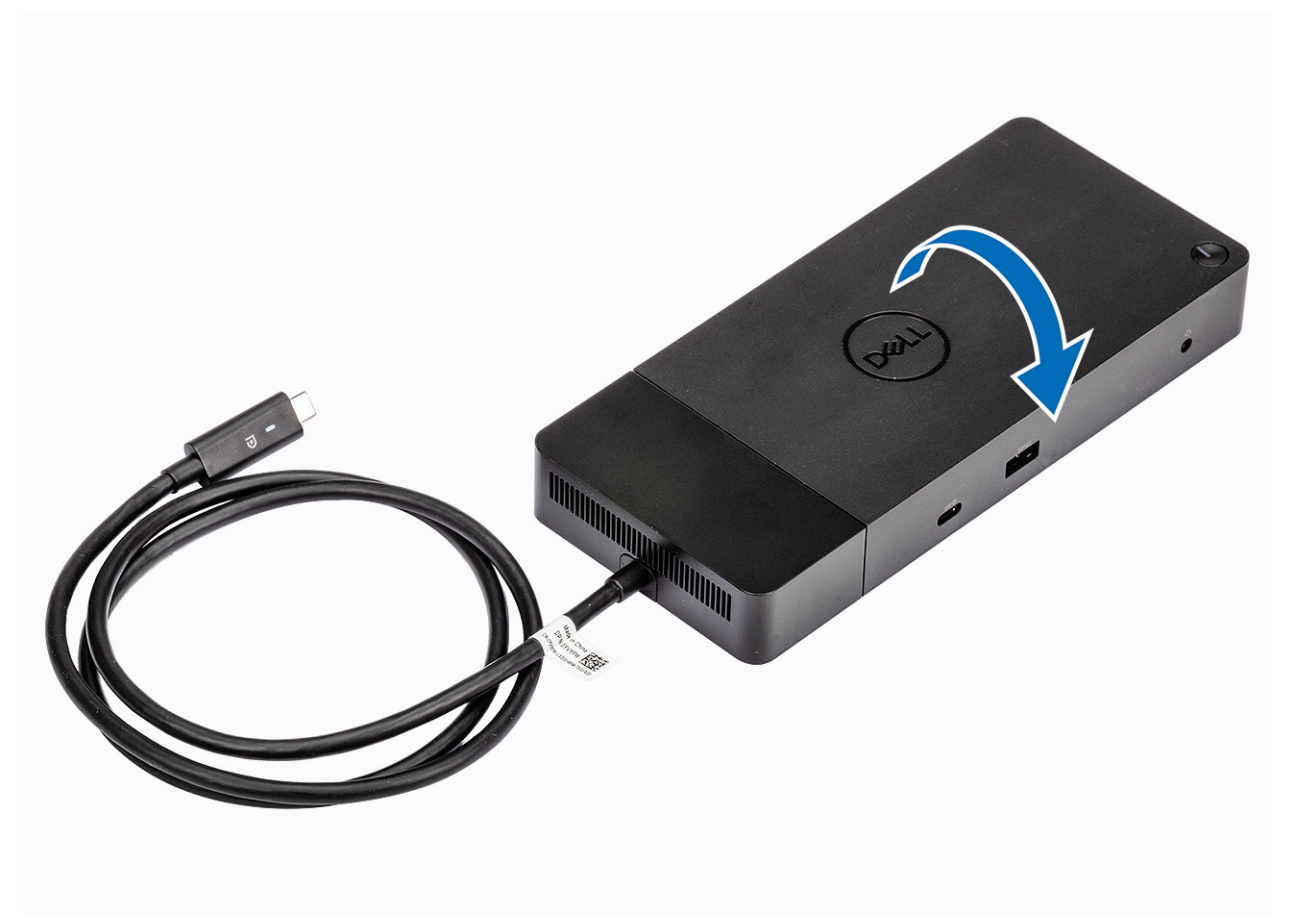

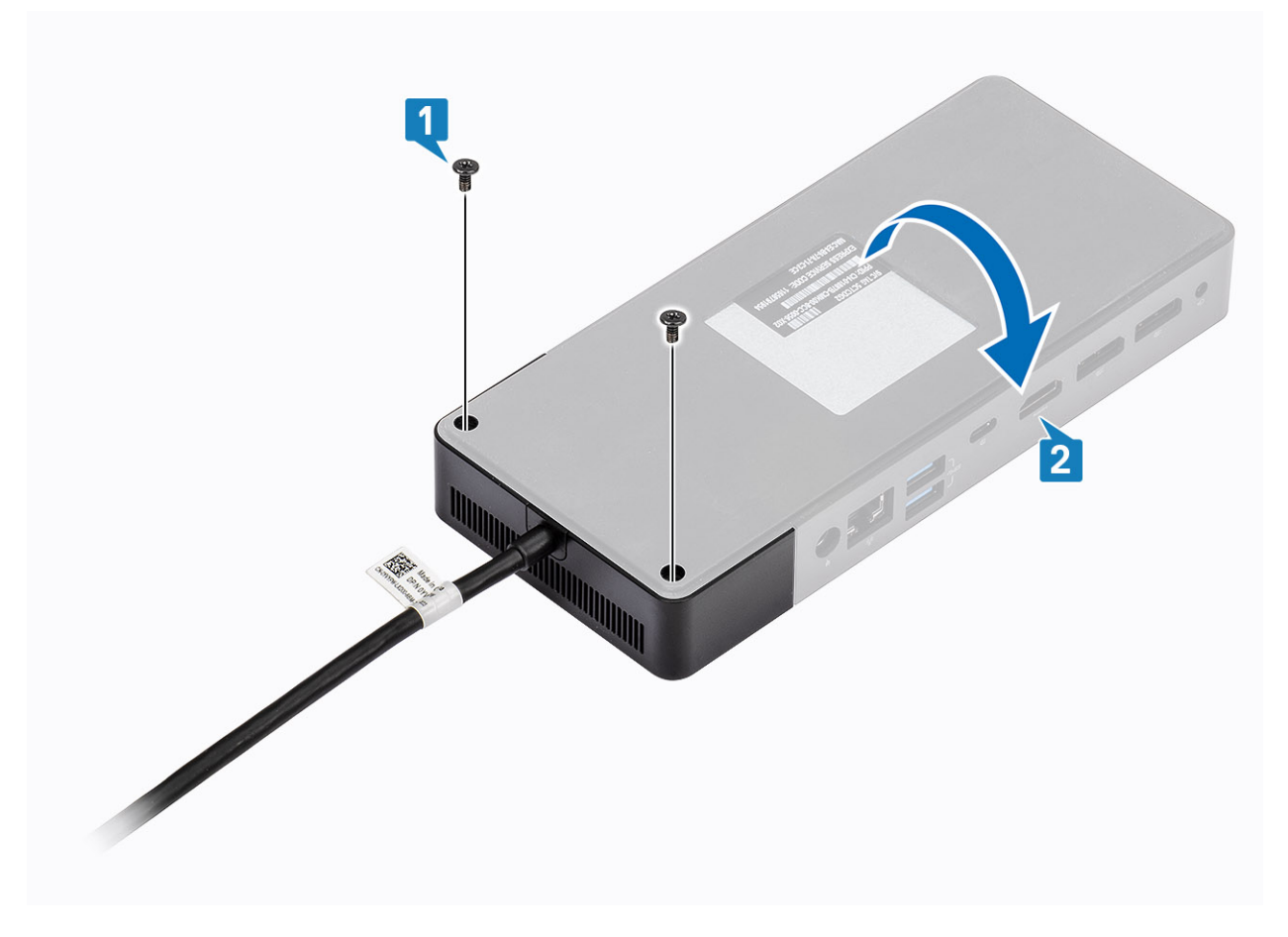

#### 3. משוך במודל הכבל בעדינות ונתק אותו מתחנת העגינה.

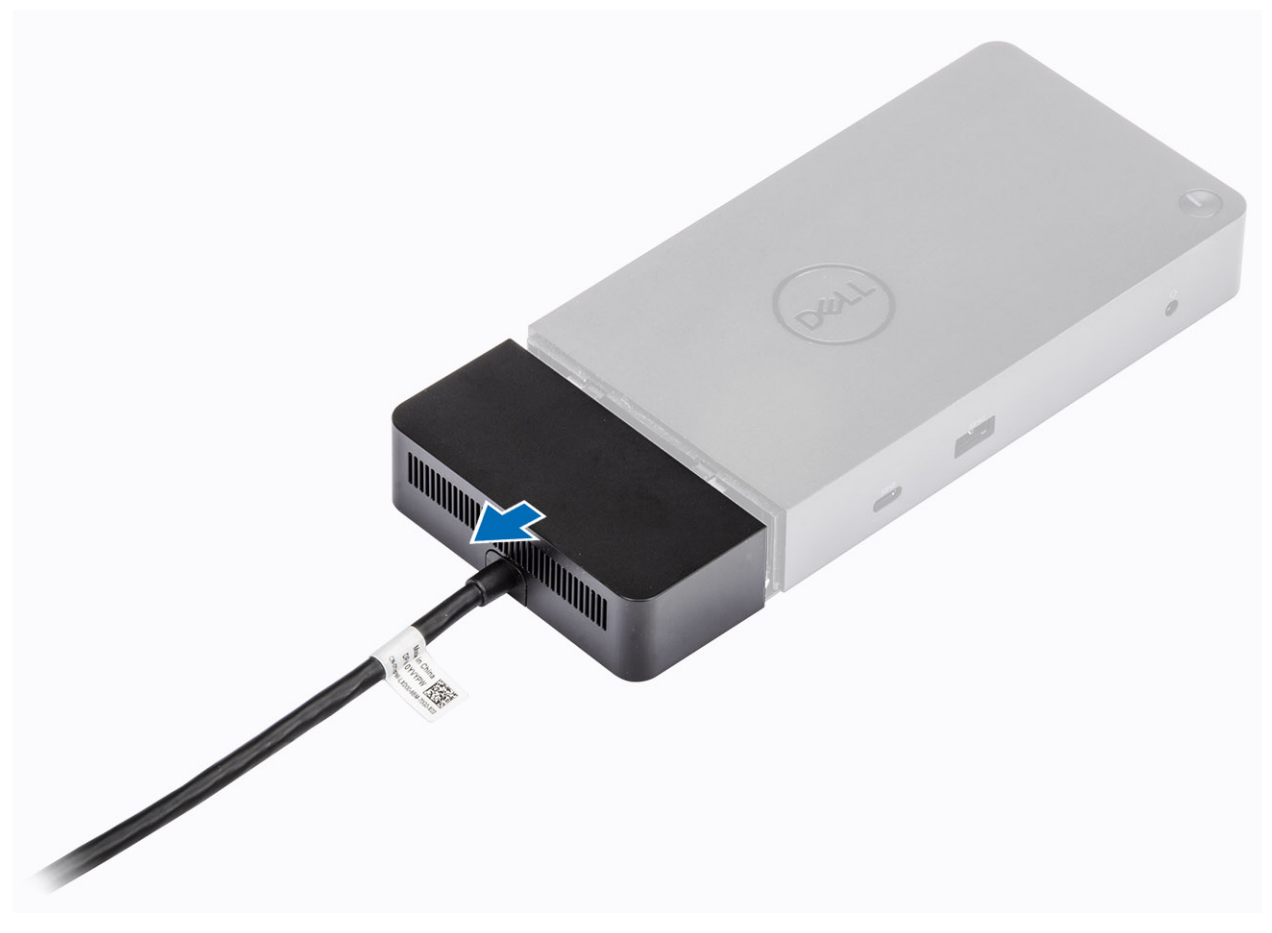

4. הרם את מודול של כבל ה C-Type USB- ונתק אותו מהמחבר שבתחנת העגינה.

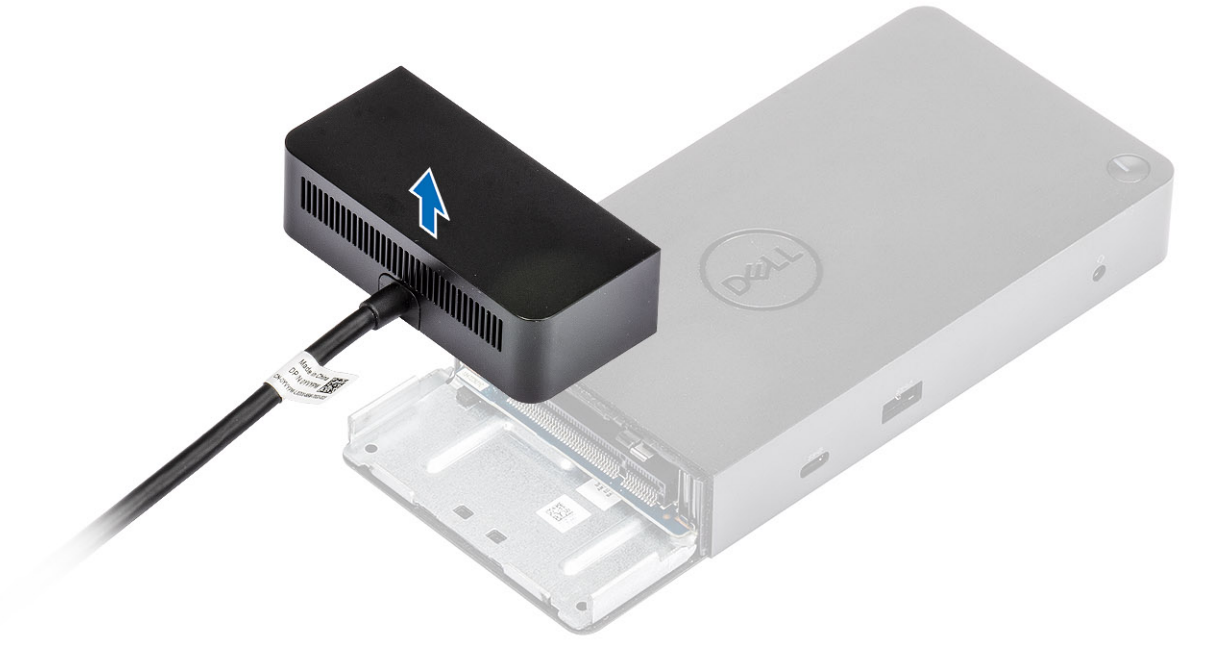

### <span id="page-22-0"></span>**מפרטים טכניים**

#### **נושאים:**

- נוריות הסטטוס
	- מפרט עגינה
- $($  [מחברי](#page-23-0) לוח הקלט/פלט  $($
- • [ExpressCharge Dell](#page-24-0) ו [Boost ExpressCharge-](#page-24-0) [סקירה](#page-24-0) כללית

### **נוריות הסטטוס**

#### **נורית מתאם הזרם**

#### **טבלה . 4 נורית החיווי של מתאם הזרם**

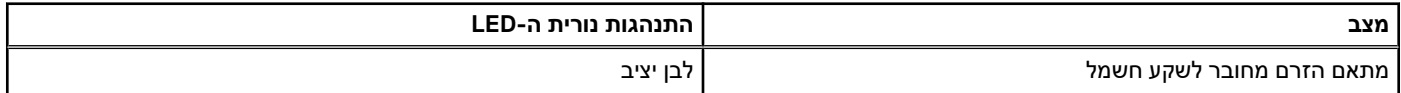

### **מחוון מצב עגינה**

#### **טבלה . 5 נוריות החיווי בתחנת העגינה**

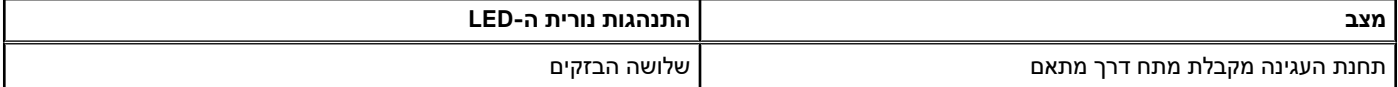

#### **טבלה . 6 נוריות החיווי של הכבל**

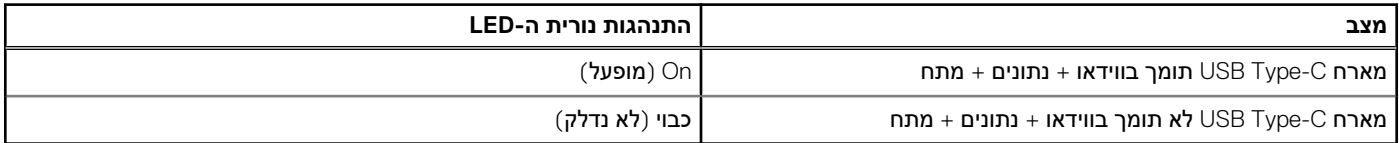

#### **טבלה . 7 נוריות החיווי של ה -45RJ-**

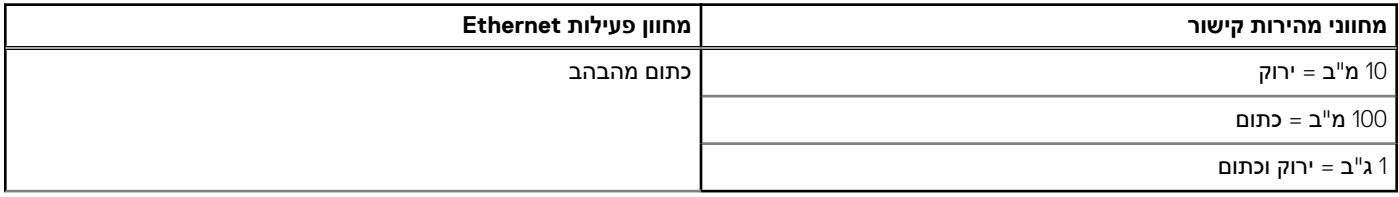

### **מפרט עגינה**

#### **טבלה . 8 מפרט עגינה**

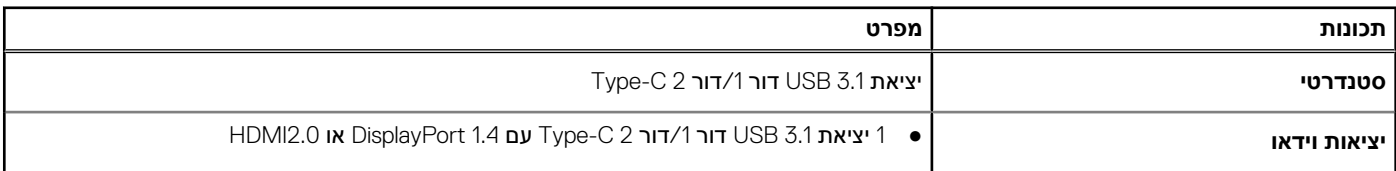

#### **טבלה . 8 מפרט עגינה ( המשך)**

<span id="page-23-0"></span>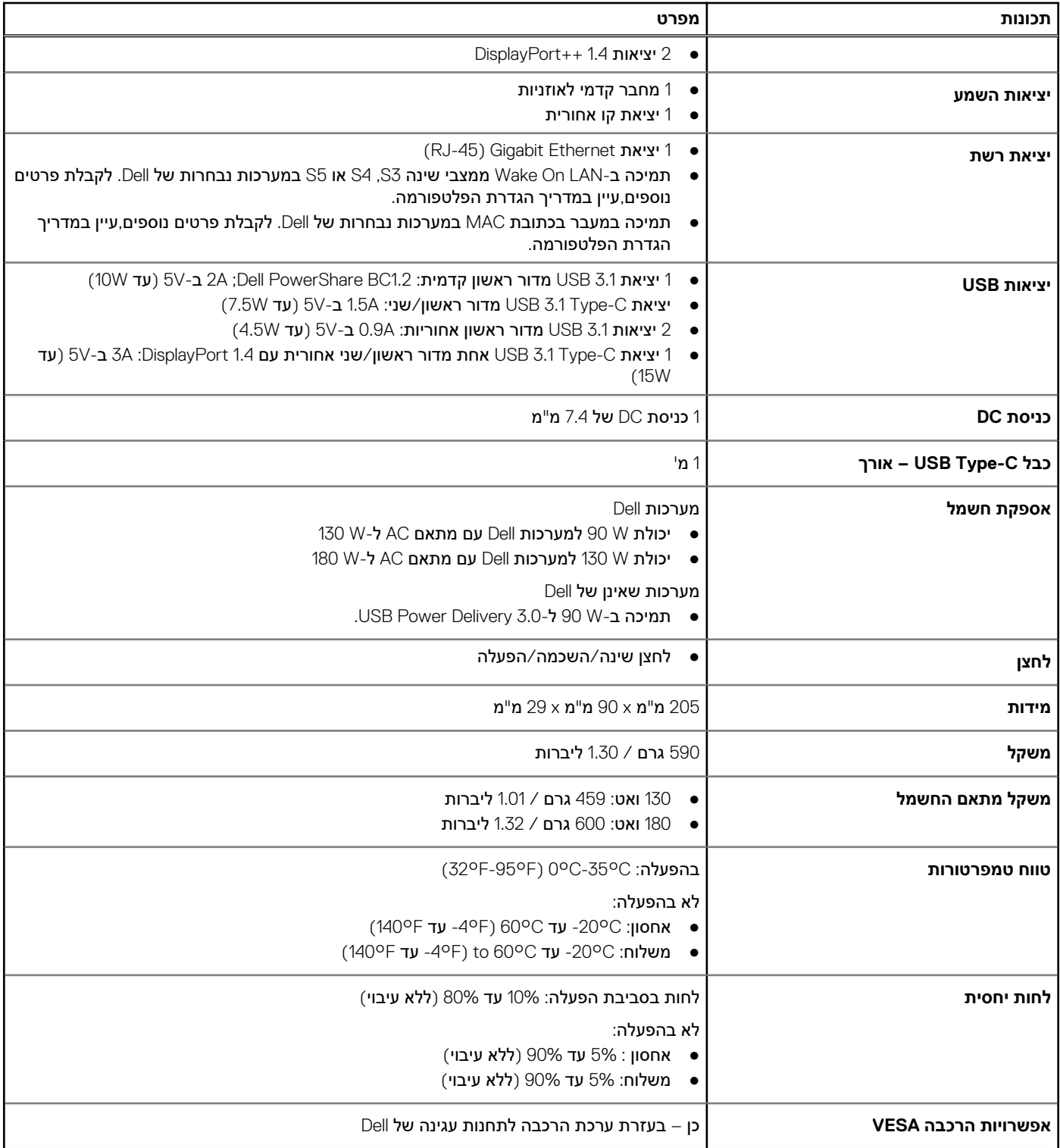

## **מחברי לוח הקלט/פלט )O/I )**

להלן מחברי הקלט/פלט (I/O) בתחנת העגינה Dell Docking Station WD19:

#### **טבלה . 9 מחברי קלט/פלט ) O/I )**

<span id="page-24-0"></span>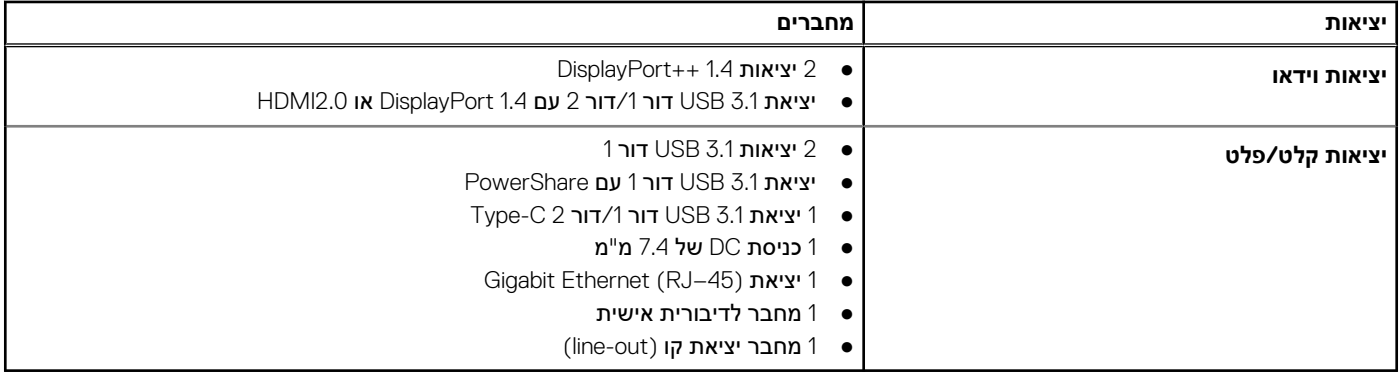

## **ExpressCharge Dell ו – Boost ExpressCharge- סקירה כללית**

- בעזרת Dell ExpressCharge, ניתן לטעון סוללה ריקה למפלס של 80% בתוך שעה כאשר המערכת כבויה ולהגיע לטעינה מלאה (100%) בתוך כשעתיים.
	- בעזרת , Boost ExpressCharge Dell ניתן לטעון סוללה ריקה למפלס של 35% בתוך 15 דקות.
	- המדדים מתייחסים לזמן טעינה במצב של **מערכת כבויה**; זמן הטעינה במצב של מערכת פועלת אינו אחיד.
		- · כדי נצל תכונות אלה, יש להפעיל מצב ExpressCharge ב-BIOS או דרך Dell Power Manager.
	- כדי לברר תאימות ב Latitude Dell- או במערכת Precision Dell שברשותך, בדוק מה גודל הסוללה בעזרת הטבלה.

#### **טבלה . 10 תאימות ל ExpressCharge Dell-**

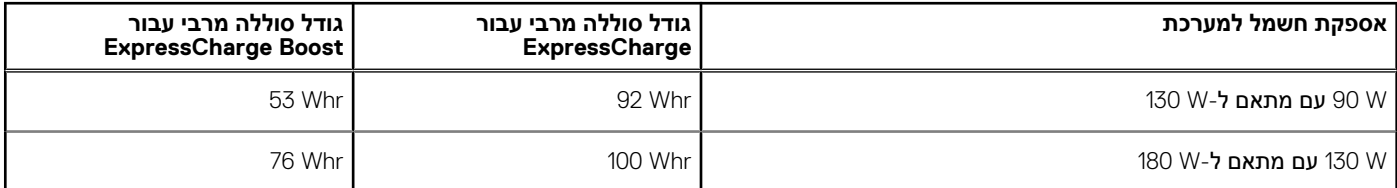

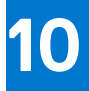

# <span id="page-25-0"></span>**עדכון קושחה לתחנת עגינה של Dell**

## תוכנית שירות לעדכוני קושחה של עגינה עצמאית

**הערה** המידע המסופק נועד עבור משתמשי Windows שמפעילים את כלי ההפעלה. עבור מערכות הפעלה אחרות או לקבלת הוראות מפורטות נוספות, עיין ב מדריך ניהול WD19 הזמין בכתובת www.dell.com/support.

הורד את מנהל ההתקן של 19UD ואת עדכון קושחה מהכתובת www.dell.com/support. חבר את העגינה למערכת והפעל את הכלי במצב ניהול. 1. המתן עד שכל המידע ימלא את החלוניות השונות של ממשק המשתמש הגרפי ).GUI )

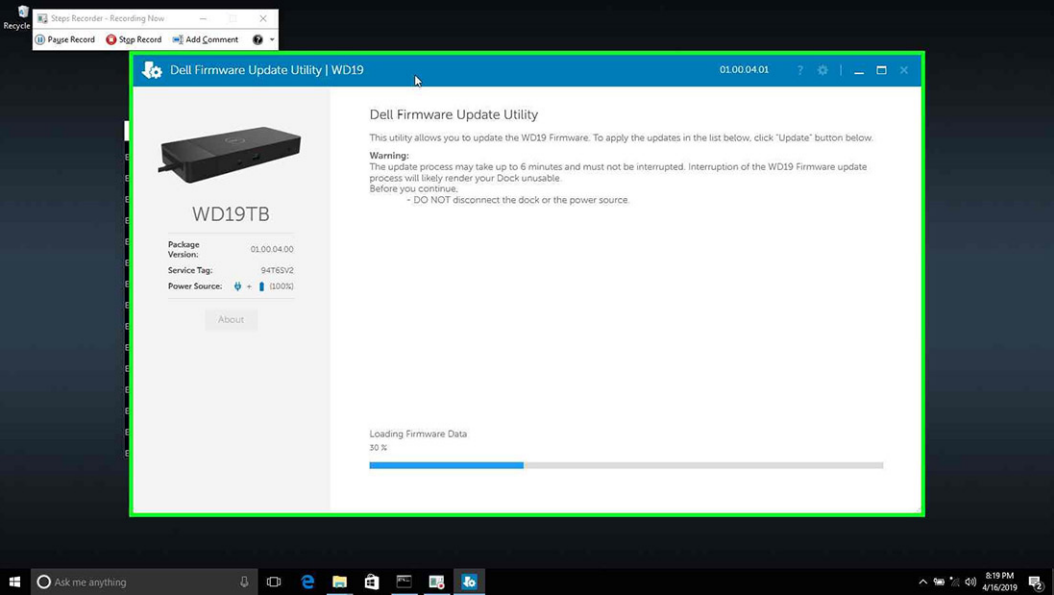

2. הכפתורים **Update** ו-**Exit** מוצגים בפינה הימנית התחתונה. לחץ על **.Update**

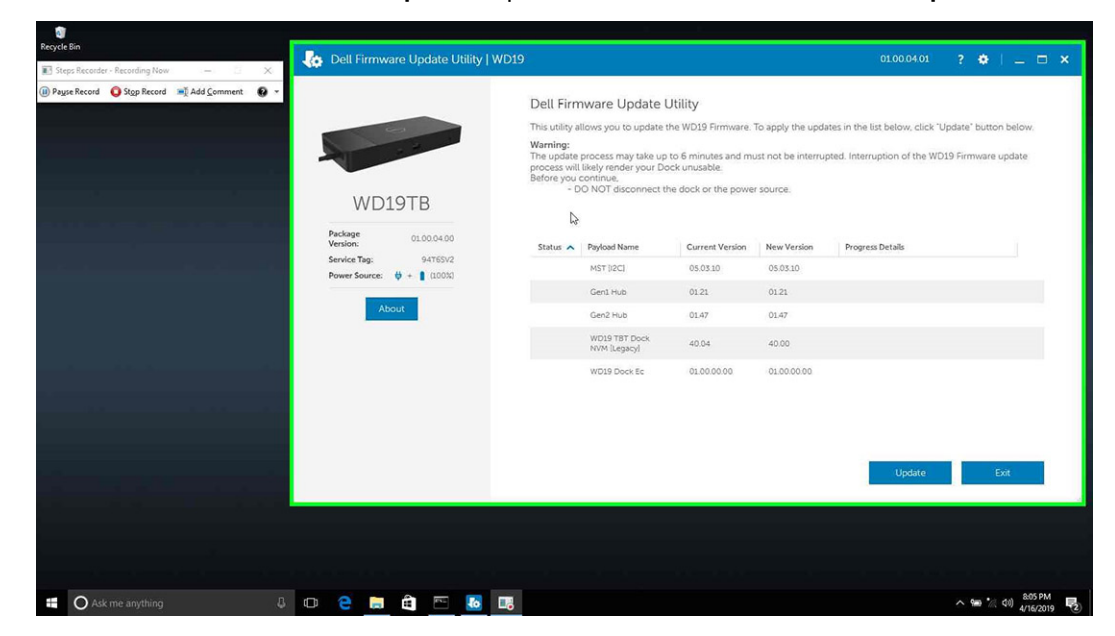

3. המתן להשלמת עדכון הקושחה של כל הרכיבים. פס התקדמות מוצג בחלק התחתון.

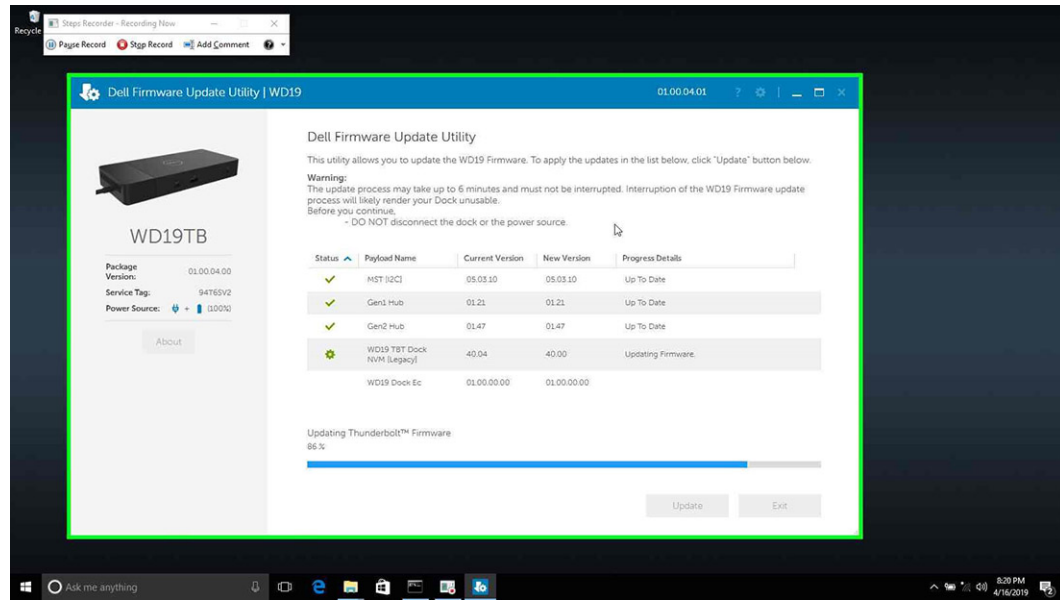

4. סטטוס עדכון מוצגת מעל למידע על תוכן המנה.

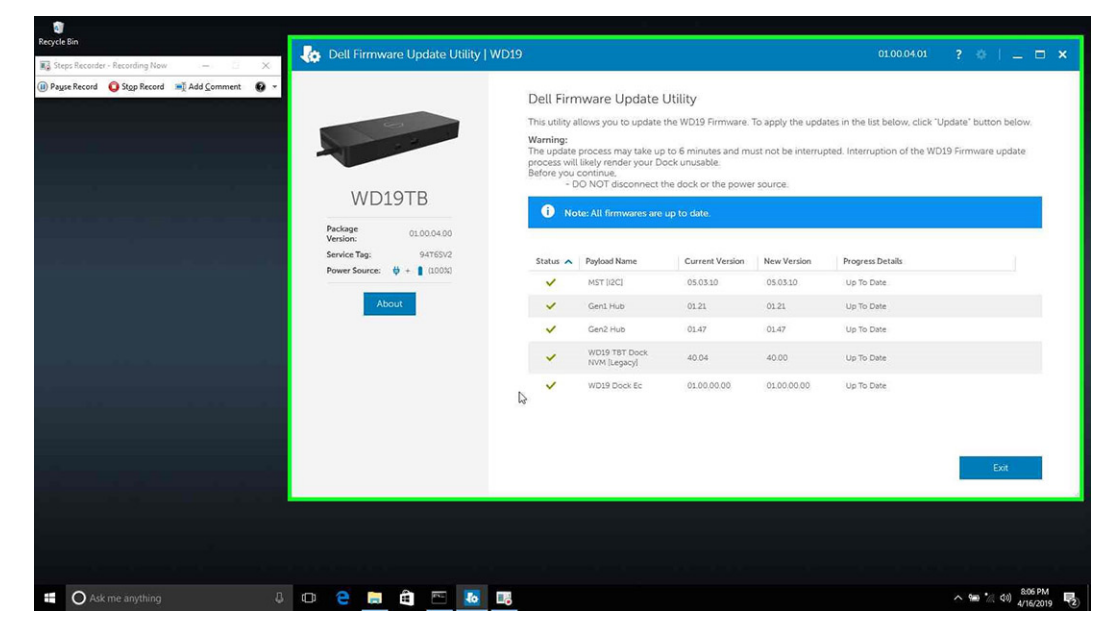

#### **טבלה . 11 אפשרויות שורת פקודה**

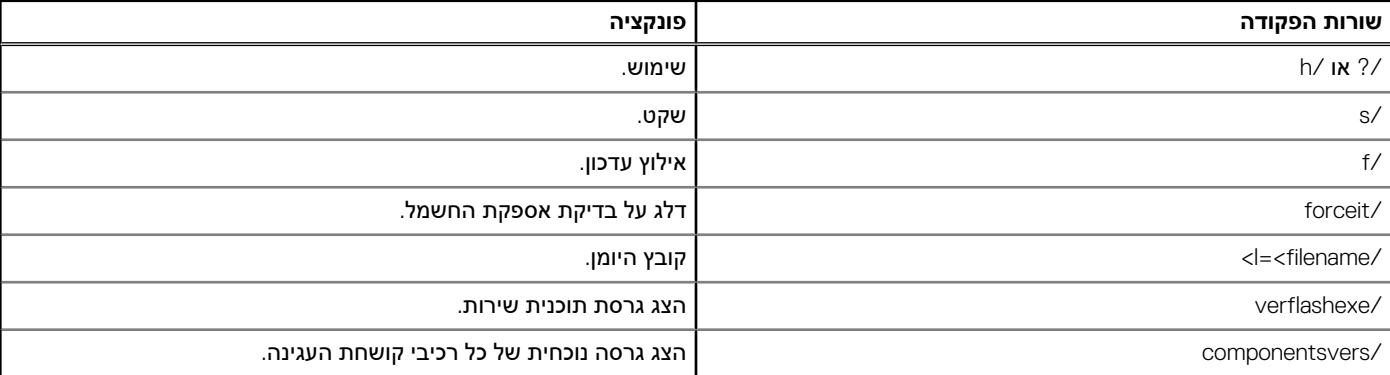

עבור אנשי מקצוע ומהנדסים בתחום ה , IT- כדי לקבל מידע נוסף על הנושאים הטכניים הבאים, עיין במדריך הניהול של תחנת עגינה של Dell מסוג :S19WD

- תוכניות שירות עצמאיות, המחולקות לשלבים, עבור עדכון קושחת עגינה ) DFU )ועדכון מנהלי התקנים.
	- שימוש ב ) Update | Command Dell )DCU- להורדת מנהלי התקנים.

• ניהול נכסי עגינה באופן מקומי ומרוחק באמצעות Dell Command | Monitor) DCM ו-System Center Configuration Manager).

# <span id="page-28-0"></span>**שאלות נפוצות**

#### 1. **המאוורר לא פועל לאחר התחברות עם המערכת.**

- הגורם שמפעיל את המאוורר הוא טמפרטורה. מאוורר תושבת העגינה יתחיל להסתובב רק כאשר הטמפרטורה תעבור סף מסוים.
- ולהיפך, אם הטמפרטורה של תושבת העגינה לא נמוכה מספיק, המאוורר לא יפסיק לפעול גם אם תנתק את התושבת מהמערכת.

#### 2. **תושבת העגינה מפסיקה לפעול לאחר רעש של מהירות גבוהה מהמאוורר.**

אם שמעת רעש חזק מהמאוורר, זהו סימן אזהרה לגבי טמפרטורה גבוהה בתושבת העגינה. לדוגמה, ייתכן שפתח האוורור של תושבת העגינה חסום או שהיא פועלת בסביבה חמה ( מעל 35 מעלות) וכו'. טפל בתנאים החריגים הללו. אם לא תטפל בהם, בתרחיש הגרוע ביותר תושבת העגינה תכבה את עצמה באמצעות המנגנון להגנה מהתחממות יתר. אם דבר כזה אכן קרה, נתק את כבל C-Type מהמערכת ונתק את תושבת העגינה מהחשמל. כעת המתן 15 שניות וחבר את העגינה בחזרה לחשמל כדי להחזיר אותה למצב מקוון.

#### 3. **כאשר אני מחבר את מתאם ה AC- של תושבת העגינה יש רעש מהמאוורר.**

● זוהי תופעה נורמלית. בחיבור ראשון של מתאם ה AC- של תושבת העגינה, המאוורר יתחיל להסתובב אך יפסיק לפעול כעבור זמן קצר.

#### 4. **יש רעש חזק מהמאוורר. מה לא בסדר?**

● למאוורר תושבת העגינה חמש מהירויות סיבוב. לרוב, המאוורר יפעל במהירות נמוכה. אם עומס העבודה של תושבת העגינה גבוה או שסביבת העבודה חמה, ייתכן שהמאוורר יעבור למהירות סיבוב גבוהה יותר. זוהי תופעה נורמלית ומהירות הסיבוב של המאוורר תלויה בעומס העבודה.

#### **טבלה . 12 מצבי מאוורר**

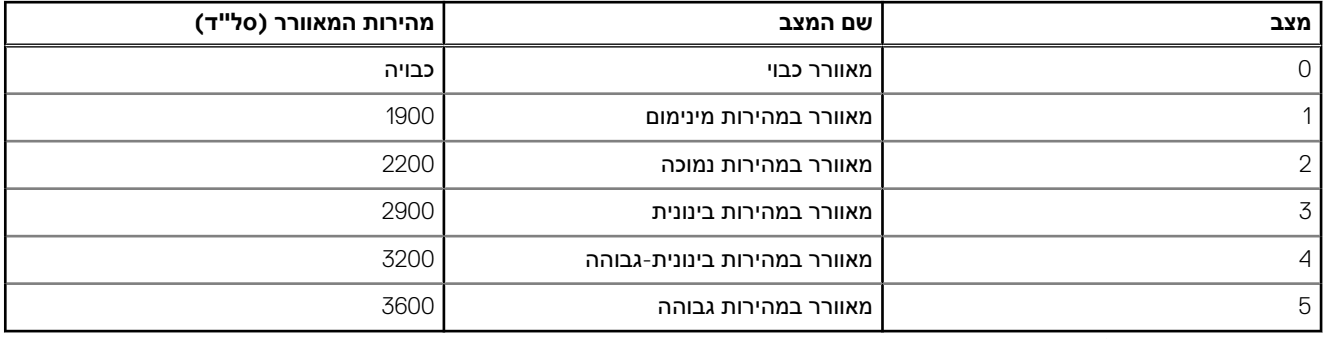

#### 5. **מהי תכונת תחנת הטעינה?**

● תחנת העגינה 19WD Station Docking Dell מסוגלת לטעון מכשיר נייד או מטען נייד בלי שום חיבור למערכת. פשוט ודא שתושבת העגינה מחוברת למקור כוח חיצוני. מאוורר התושבת יתחיל לפעול באופן אוטומטי אם התושבת תתחמם יתר על המידה. זהו אופן הפעולה התקין.

#### 6. **מדוע מוצג חלון התקנת החומרה כאשר אני מחבר התקן USB אל יציאות תחנת העגינה?**

● כאשר מחברים התקן חדש, מנהל רכזת ה USB- מודיע למנהל ( PnP חבר והפעל) על התקן חדש שזוהה. מנהל ה PnP- מושך ממנהל הרכזת את כל מזהי החומרה של ההתקן ומודיע למערכת ההפעלה Windows על התקן חדש להתקנה. בתרחיש כזה, המשתמש יראה חלון התקנה.

https://msdn.microsoft.com/en-us/windows/hardware/drivers/install/step-1--the-new-device-is-identified

https://msdn.microsoft.com/en-us/windows/hardware/drivers/install/identifiers-for-usb-devices

#### 7. **מדוע פריטי הציוד ההיקפי המחוברים לתחנת העגינה מפסיקים להגיב לאחר הפסקת חשמל?**

● תושבת העגינה של Dell תוכננה לפעול בזרם AC בלבד ואינה תומכת במקור כוח חלופי למערכת ( שמופעל דרך יציאת C-Type של המערכת). בעקבות הפסקת חשמל, כל ההתקנים המחוברים לתושבת יפסיקו לפעול. גם לאחר שתחזור אספקת הזרם, ייתכן שהתושבת לא תתפקד באופן תקין משום שהיא תידרש ליצור ' חוזה אספקת חשמל' מתאים עם יציאת C-Type של המערכת ולייצר חיבור -EC תושבת עגינה EC- עם המערכת.

**12**

# <span id="page-29-0"></span>**פתרון בעיות בתחנת עגינה Station Docking Dell WD19**

#### **נושאים:**

• תופעות ופתרונות

### **תופעות ופתרונות**

#### **טבלה . 13 תופעות ופתרונות**

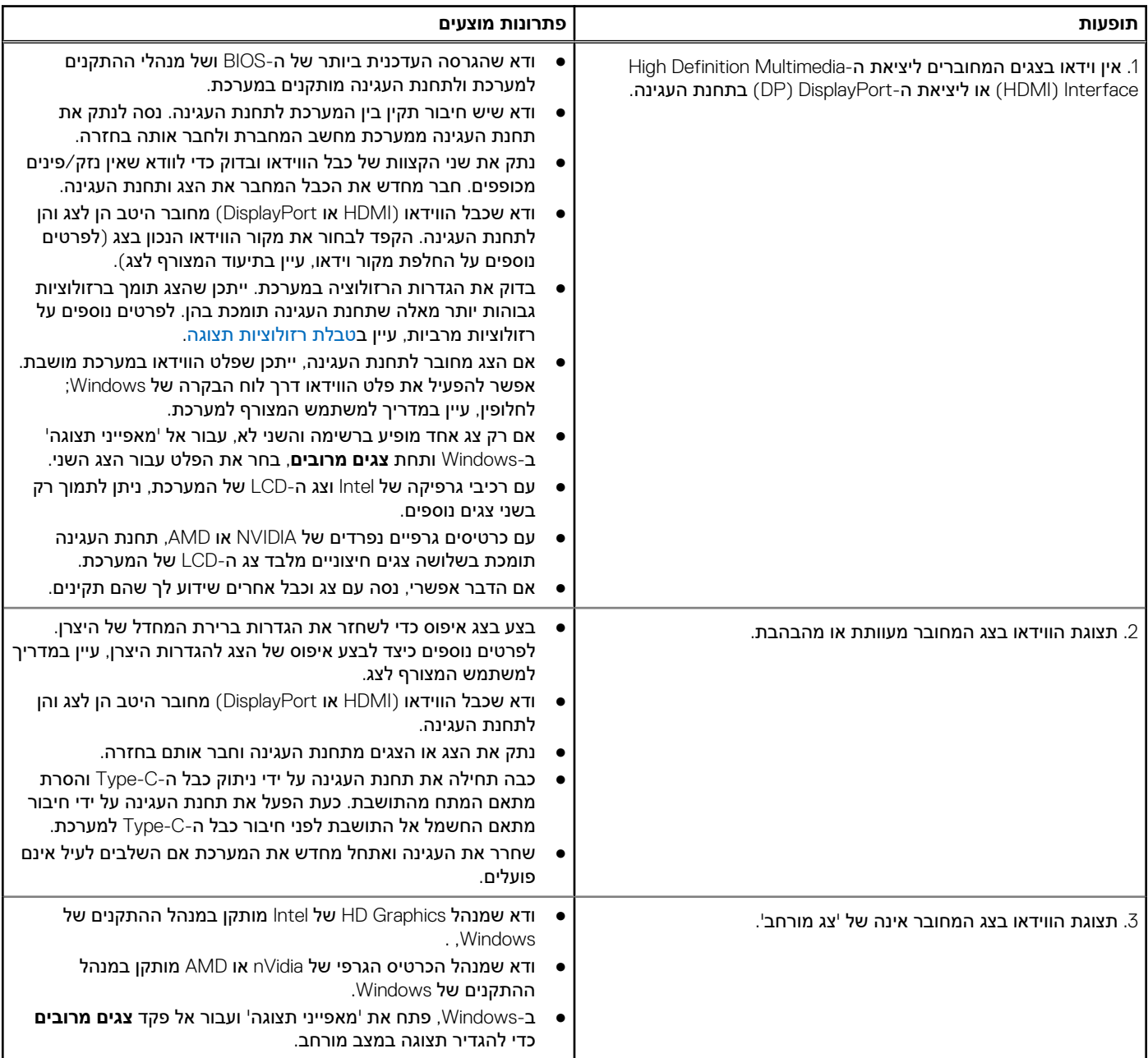

#### **טבלה . 13 תופעות ופתרונות ( המשך)**

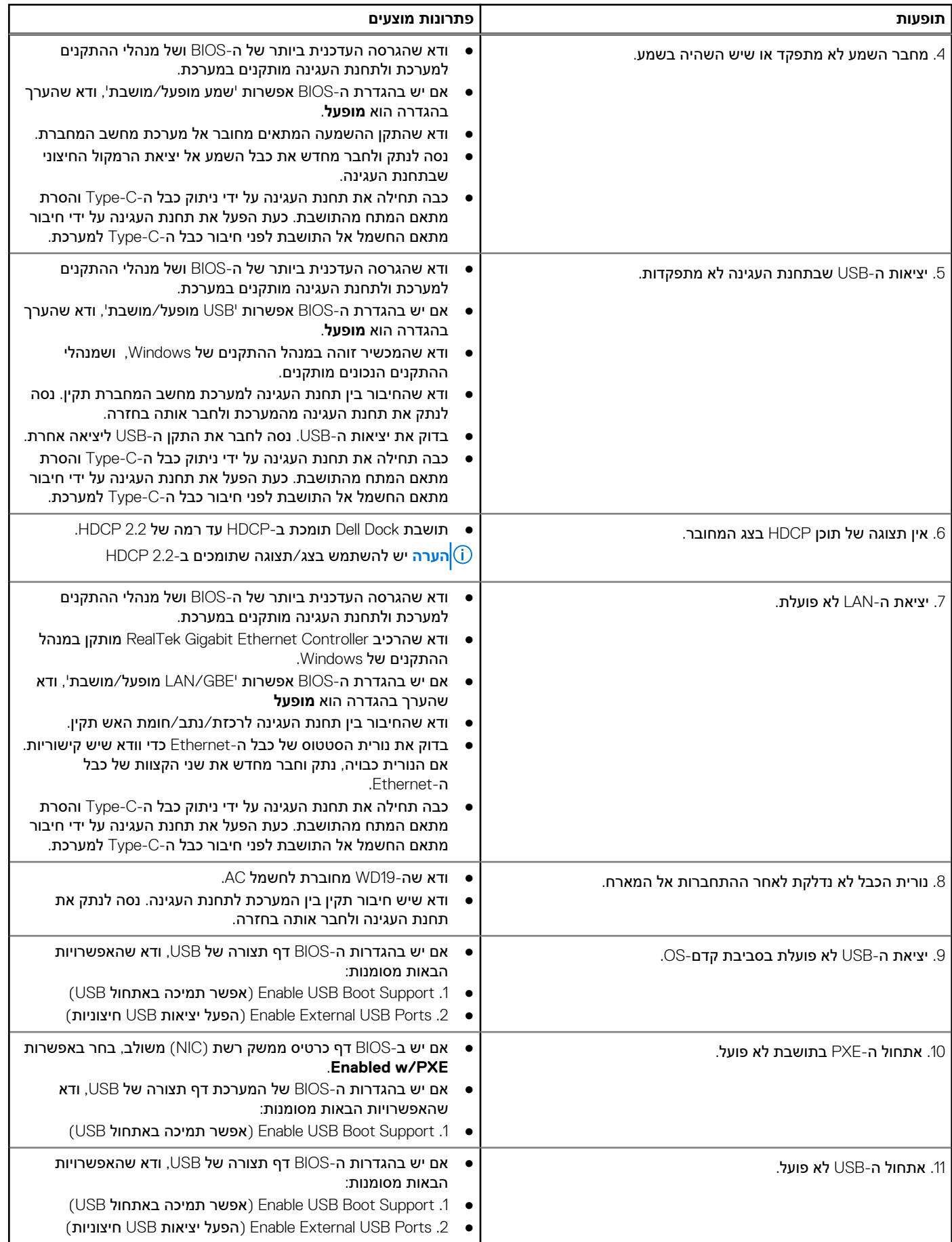

#### **טבלה . 13 תופעות ופתרונות ( המשך)**

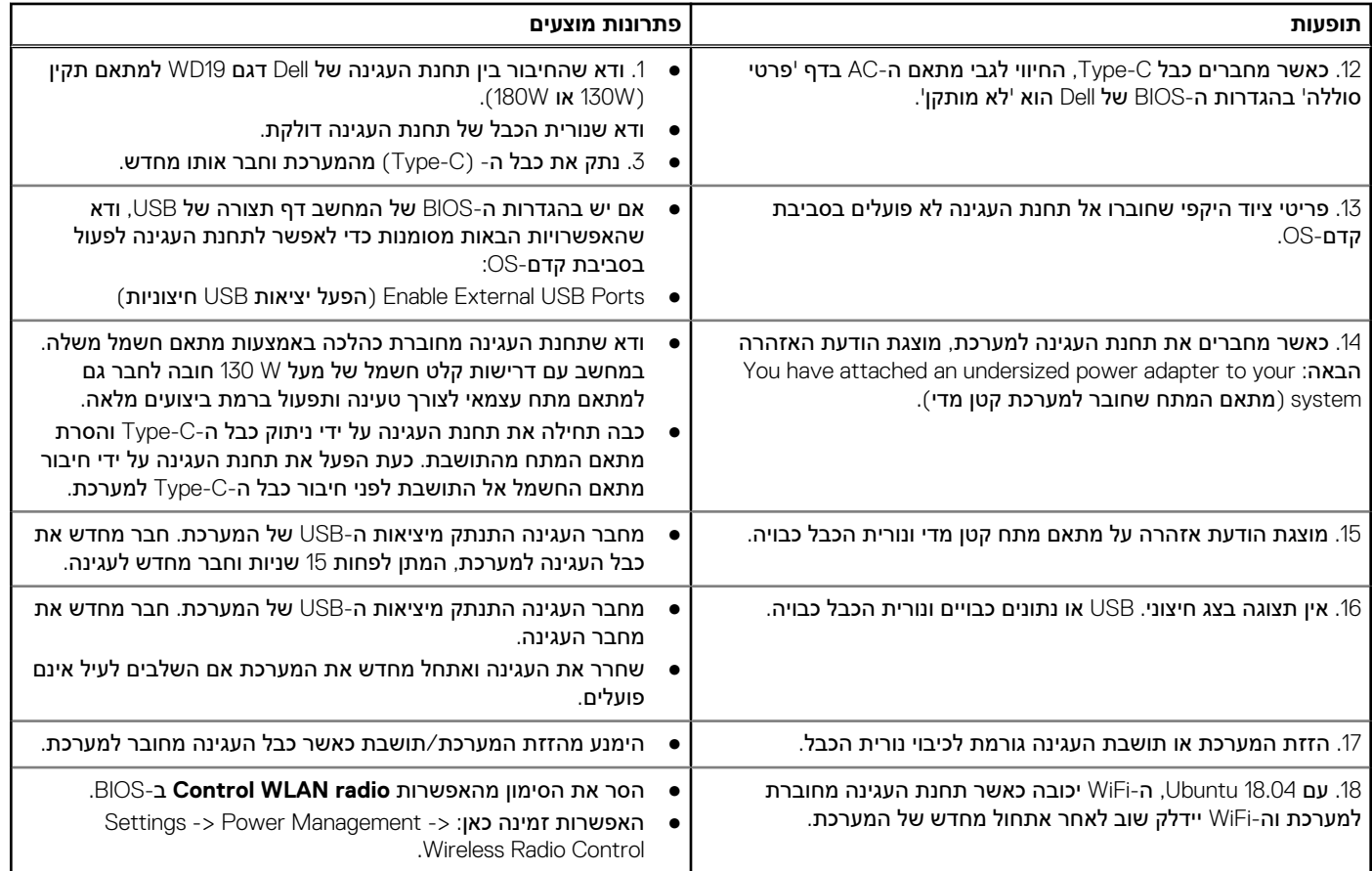

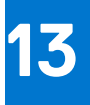

# <span id="page-32-0"></span>**קבלת עזרה**

#### **נושאים:**

• פנייה אל Dell

## **פנייה אל Dell**

#### **תנאים מוקדמים**

**הערה** אם אין לך חיבור אינטרנט פעיל, תוכל למצוא את פרטי ההתקשרות בחשבונית הקנייה שלך, בתעודת האריזה, בחשבון או בקטלוג מוצרי .Dell

#### **אודות משימה זו**

חברת Dell מציעה מספר אפשרויות לתמיכה, בטלפון או דרך האינטרנט. הזמינות משתנה בהתאם למדינה ולשירות, וייתכן כי חלק מהשירותים לא יהיה זמינים באזורך. כדי ליצור קשר עם Dell בנושאי מכירות, תמיכה טכנית או שירות לקוחות:

#### **שלבים**

- 1. עבור אל **.support/com.Dell**
	- 2. בחר קטגוריית תמיכה.
- 3. ברר פרטים לגבי הארץ או האזור שלך ברשימה הנפתחת **( Region/Country A Choose בחר ארץ/אזור)** בחלק התחתון של הדף.
	- 4. בחר את קישור השירות או התמיכה המתאים על פי צרכיך.